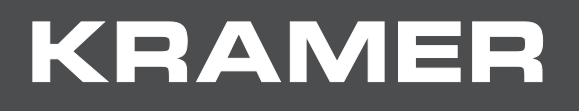

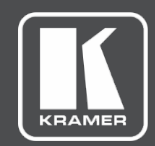

# **API Guide** MODEL: **KDS-EN6, KDS-DEC6**

# **Contents**

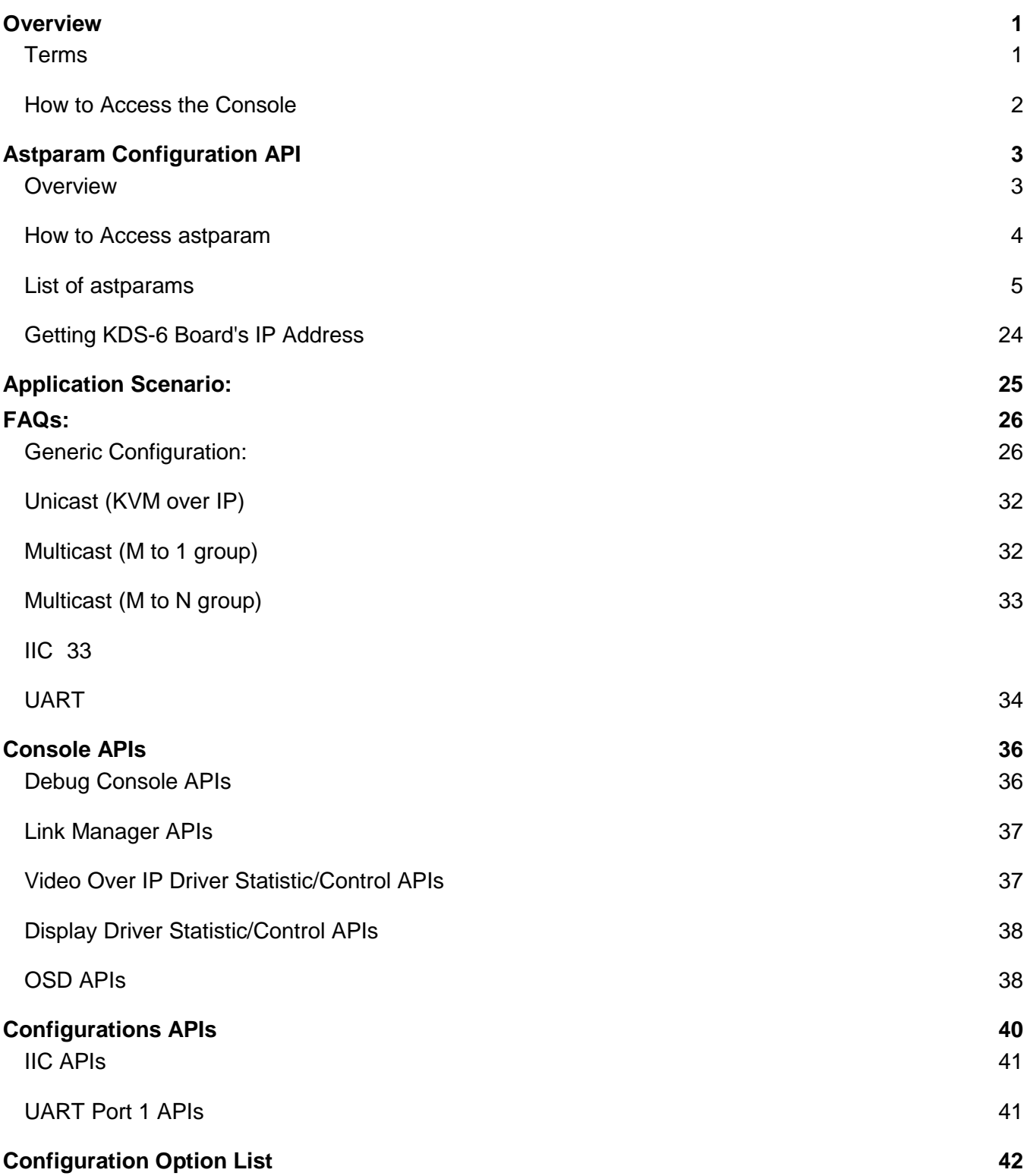

# <span id="page-2-0"></span>**Overview**

This document describes the commands that can be used for KDS-6 console. KDS-6 uses Linux OS and the console is operated by BusyBox shell.

Using console APIs, developers can control KDS-6 firmware and extend the product's features and capabilities.

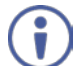

Kramer KDS-6 is based on Aspeed A6.4.3 firmware. Default is Telnet port 24. Use "root" to log in. No password is required.

## <span id="page-2-1"></span>Terms

- Commands starting with "\$" Console commands executed under the Linux shell console. The default value of multicast IP (multicast ip) is 225.0.10x.xxx. Please use this multicast ip value.
- The 'ast send event -1 xxx' command has a new shortcut named 'e'. All of the following 'ast send evnt -1 xxx' commands can be replaced with the shortcut command like 'e xxx'. They are exactly the same.

## <span id="page-3-0"></span>How to Access the Console

• Telnet

Every KDS-6 host/client FW has Telnet and a Telnet client built in. a developer can use one KDS-6's Telnet client to connect to any other KDS-6 board. Or write their own program using Telnet protocol to connect to any KDS-6 board through the Ethernet network.

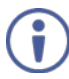

Default is Telnet port 24.

Use "root" to log in. No password is required.

• Web UI

Use this approach when you need to modify astparam and prefer to enter commands via a web interface instead of a console.

To modify astparam via a web interface:

- 1. Connect to the device's Web UI
- 2. Enter astparam commands in "System->Utilities->Console API command:"

**Note:** You can enter multiple commands in a single line, separated by a semicolon (;).

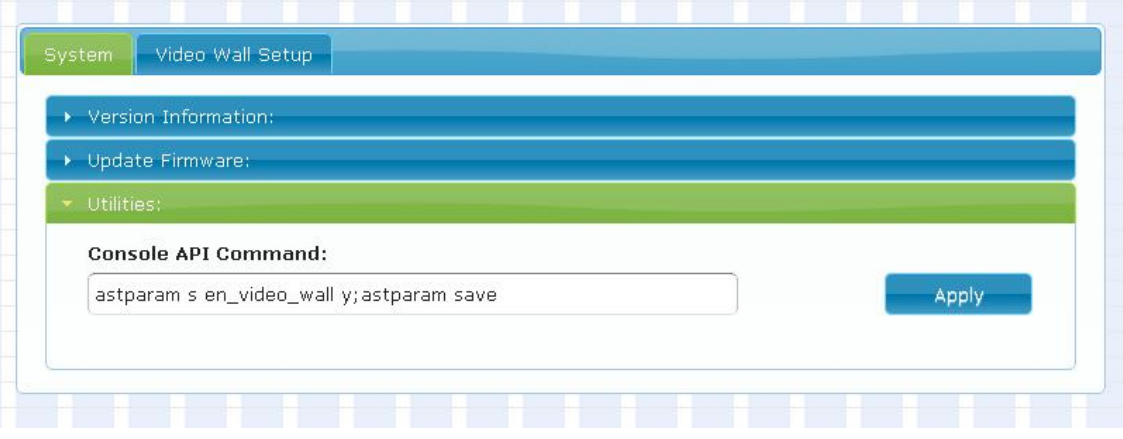

# <span id="page-4-0"></span>Astparam Configuration API

## <span id="page-4-1"></span>**Overview**

KDS-6 firmware includes many configurable features. Most of the configuration are done using the "Configuration API" called *astparam*. *astparam* is the console command to access these system configurations.

astparam can be saved in flash ROM, so that system configuration is not lost when the system loses power. Typical applications of astparam are:

- Enable/disable firmware features like serial over IP or video wall.
- Configure factory default firmware features on a production line.
- Prepare an SPI flash image for production, including default astparam settings.
- Enable/Disable firmware features on end customer side.

The format of astparam is a key=value string pair. For example, a astparam: "en\_video\_wall=y" means astparam key "en\_video\_wall"'s value is "y". Both "key" and "value" are ANSI string and case sensitive. The firmware decides how to use it.

**Note:** The firmware does not validate the astparam. So, any type error could cause unexpected results. The advantage is that a user can add any astparam key/value pair, even if KDS-6's reference firmware doesn't need it. Both RO and RW astparams can be modified or even removed.

The firmware reserves two flash partitions for system configuration. One is read only (RO) the other is read-write (RW).

**Note:** BOTH 'RO' and 'RW' partitions are actually read/writable. Their usage is just defined differently.

The firmware treats the setting in the RO partition as the system's factory default settings. It is recommended to save non-factory default changes in the RW partition (including the random ethaddr). When firmware boots up, it takes astparam in the following priority order: RW > RO > firmware default. Firmware uses the value in RW if the astparam exists. If the astparam is not available in RW partition, then the value in RO partition is used. Firmware hard coded value is used only when the astparam doesn't exist in both RO and RW partition.

When the firmware starts up, both RO and RW configurations are read from flash and saved in RAM.

**Note:** All configuration modifications are saved in RAM until the "astparam save [ro]" command is called.

The process of "reset\_to\_default.sh" erases the RW partition but keeps the 'ethaddr' value (by rewriting it after partition erase.). Since everything in the RW is gone, the firmware takes values from the RO partition, which is the 'factory default'.

#### <span id="page-5-0"></span>How to Access astparam

The most fundamental and powerful way to access astparam is through the "astparam" Console API command. Most of alternative approaches are just a wrap of the "astparam" command.

\$ astparam OPTIONS [KEY] [VALUE]

#### **OPTIONS**

- r : read from RO partition cache file. [KEY] is required.
- w: write to RO partition cache file (**not save to flash ROM yet**). [KEY] and [VALUE] are required. If [VALUE] is empty the [KEY] will be removed.
- g : read from RW partition cache file. [KEY] is required.
- s : write to RW partition cache file (**not save to flash ROM yet**). [KEY] and [VALUE] are required. If [VALUE] is empty the [KEY] will be removed.
- flush : clear all settings in RW partition cache file including random generated MAC address. "./astparam save" is needed to clear all settings in flash ROM.
- dump: dump all parameters in RW partition cache file.
- dump ro: dump all parameters in RO partition cache file.
- dd: dump all parameters in RW partition directly from flash ROM.
- dd ro: dump all parameters in RO partition directly from flash ROM.
- save: **save all parameters in RW partition cache file into flash ROM**.
- save ro: **save all parameters in RO partition cache file into flash ROM**.

Examples:

- Read "ip\_mode" setting from RO partition cache file: \$./astparam r ip\_mode
- Read "ip\_mode" setting from RW partition cache file: \$./astparam g ip\_mode
- Write "ip\_mode" setting as "autoip" to RW partition cache file: \$./astparam s ip\_mode autoip
- Clear all settings in RW partition cache file: \$./astparam flush
- Clear ip mode setting in RW partition cache file: \$./astparam s ip\_mode
- Write RW partition cache file back to SPI flash ROM's RW partition:

\$./astparam save

• Write RO partition cache file back to SPI flash ROM's RO partition: \$./astparam save ro

# <span id="page-6-0"></span>List of astparams

## Generic Settings

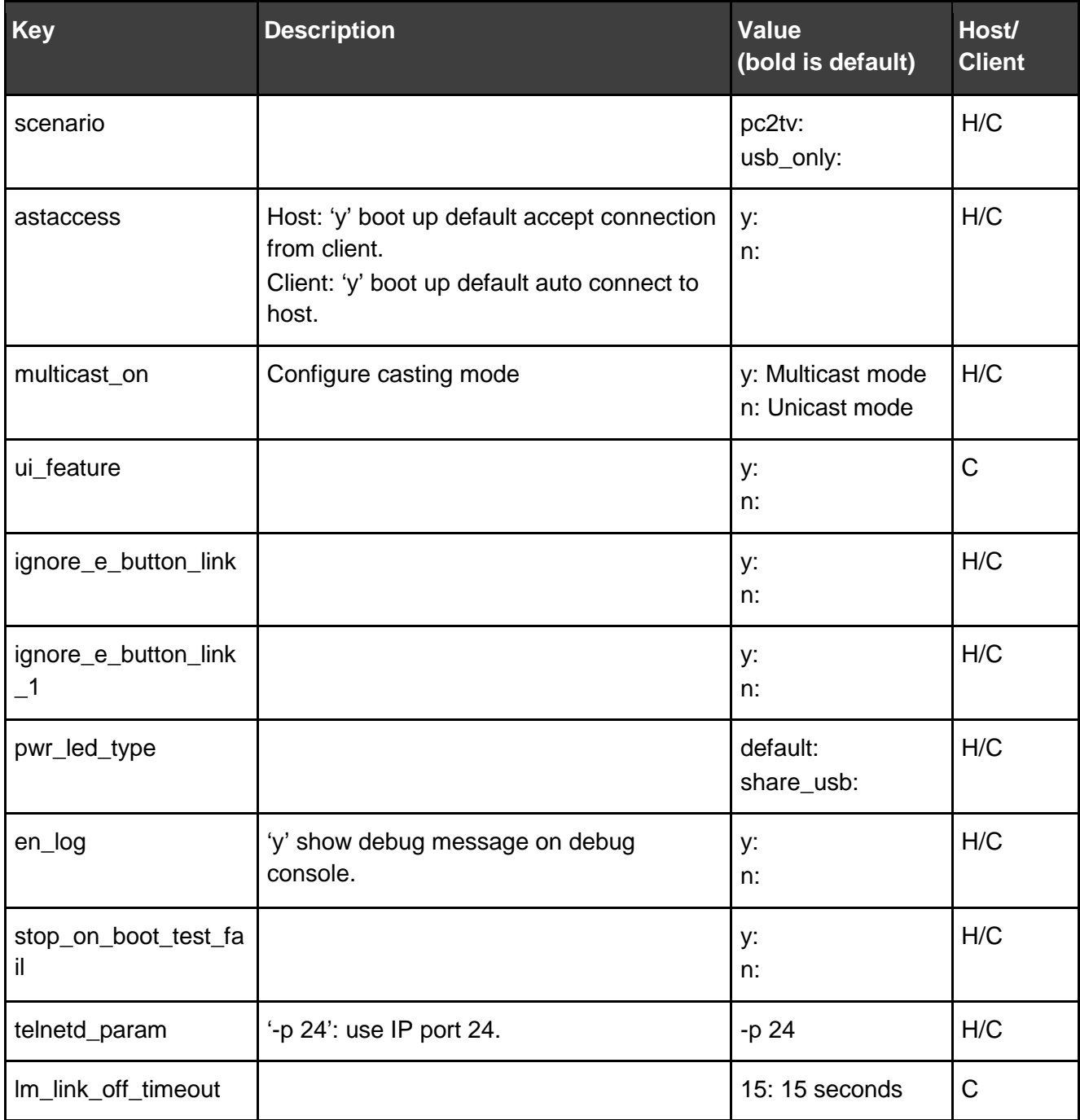

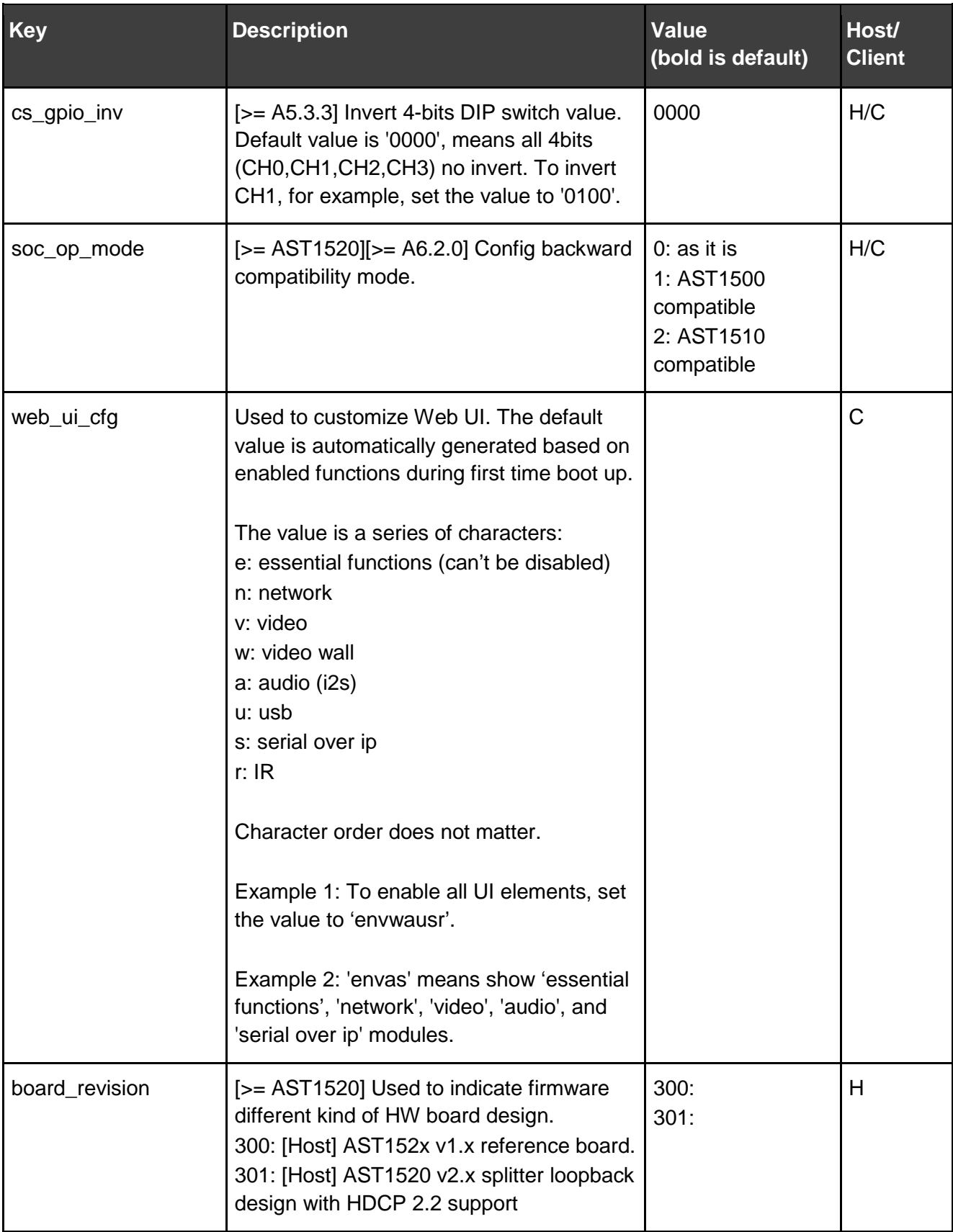

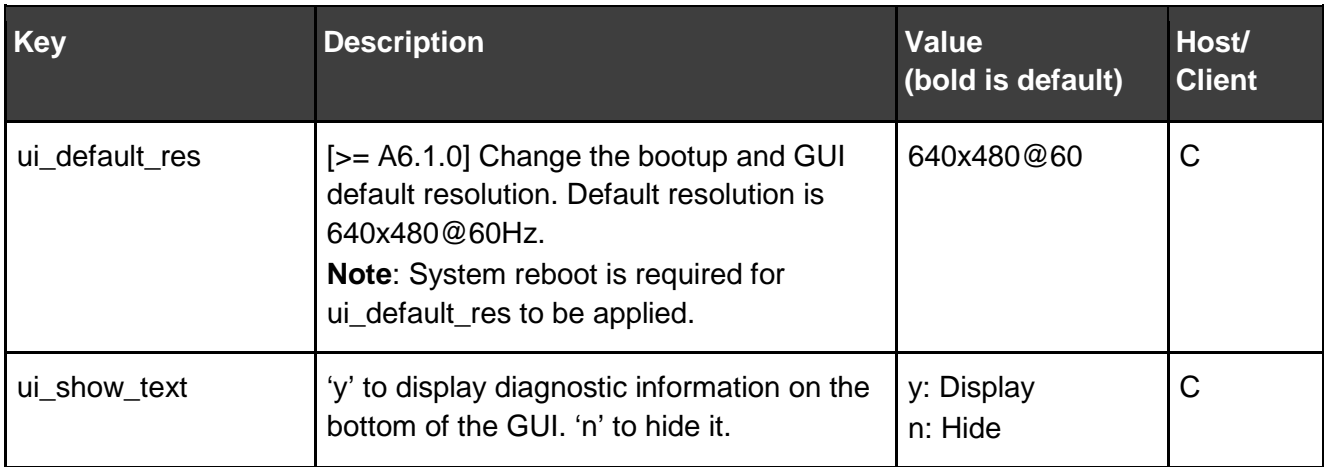

## IP Network Setting

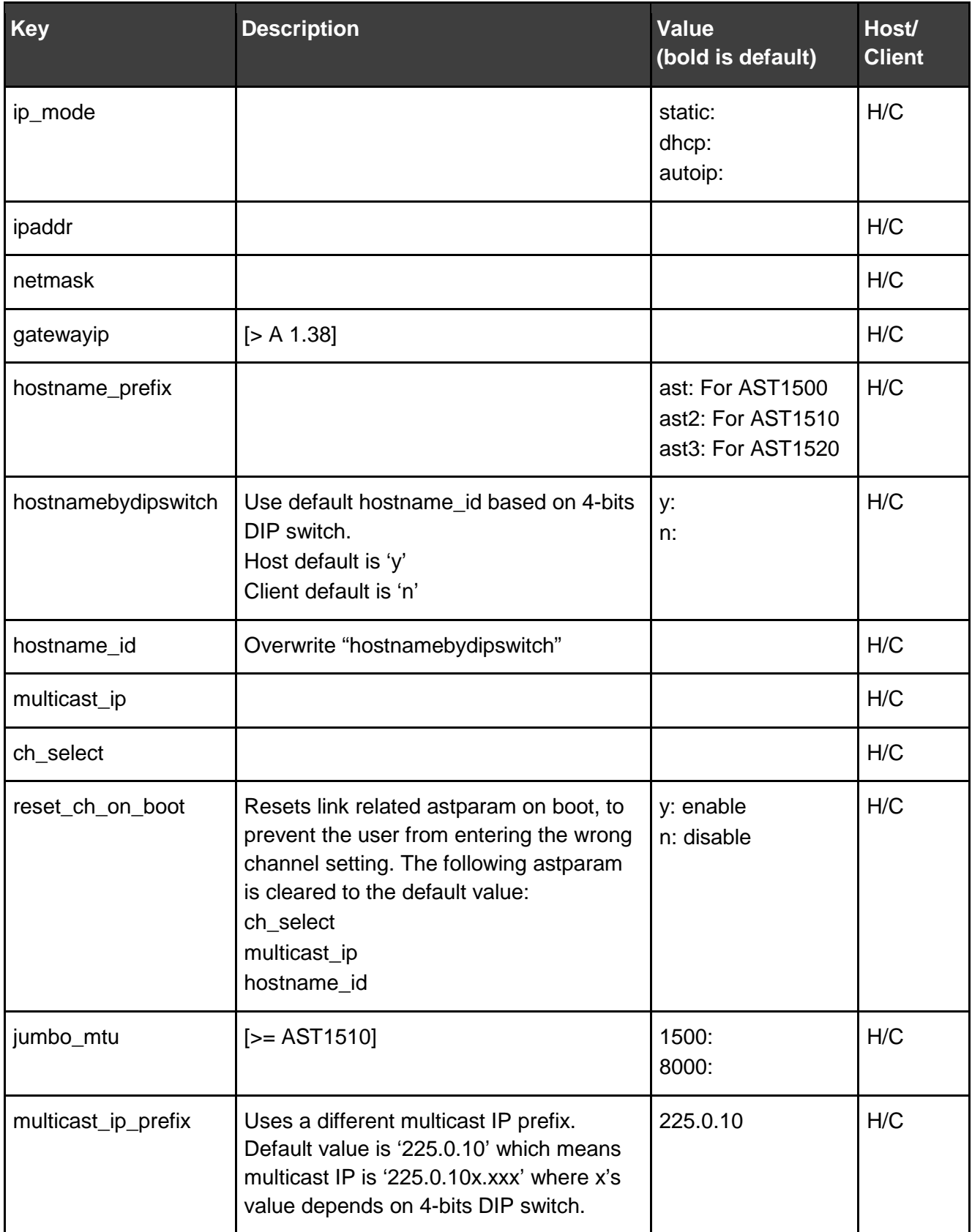

## Button: (> A3.2)

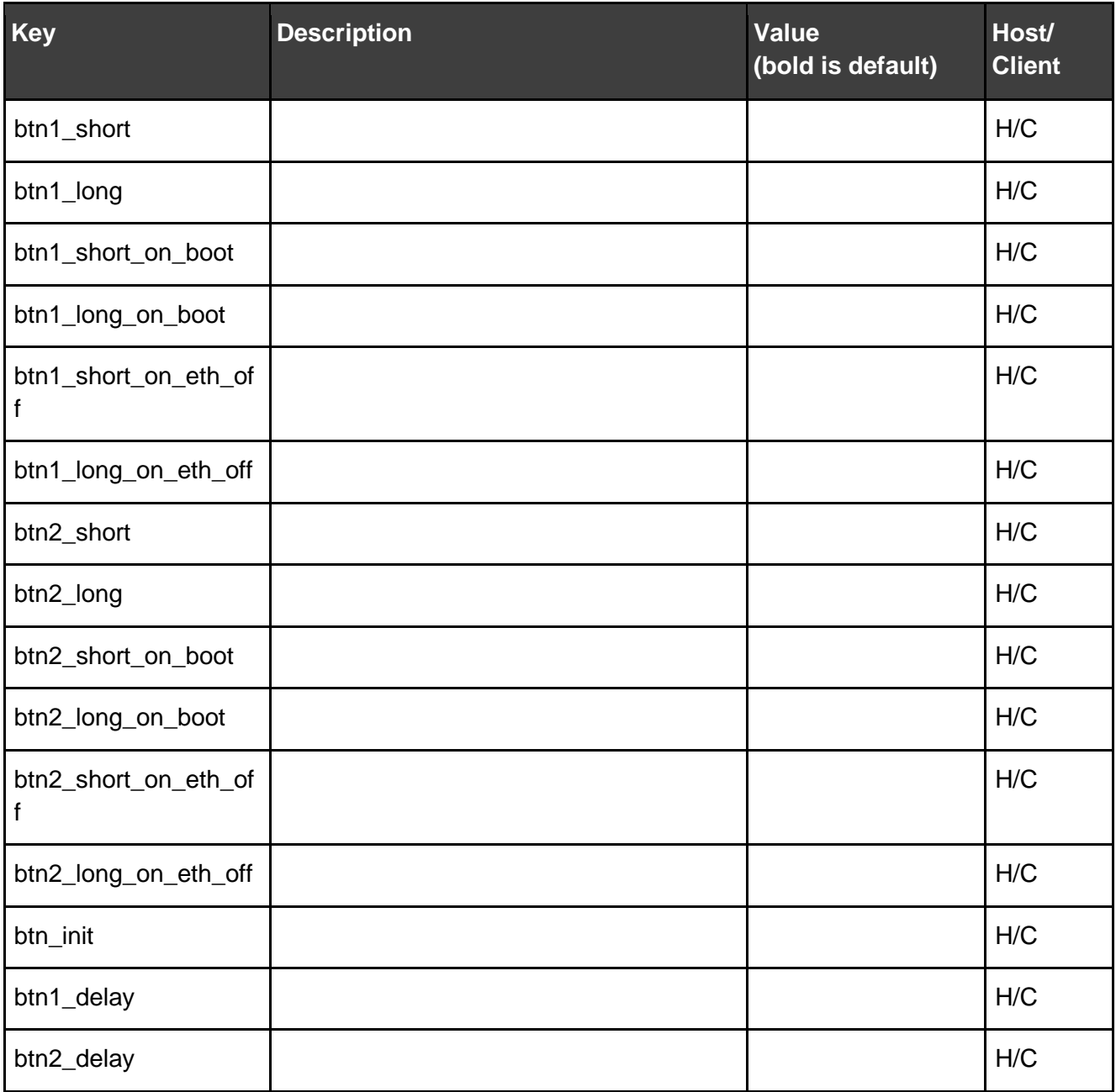

### Video over IP

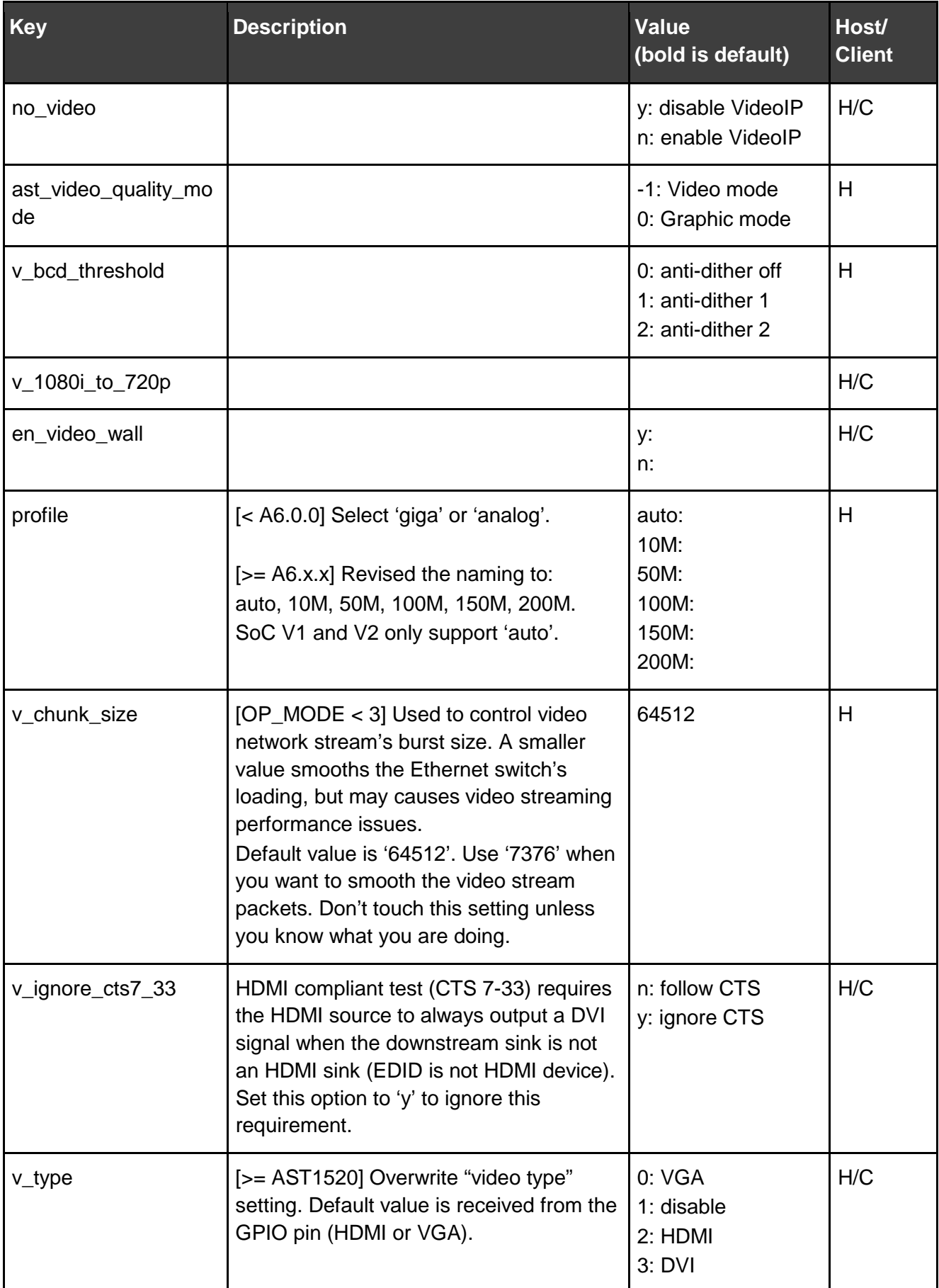

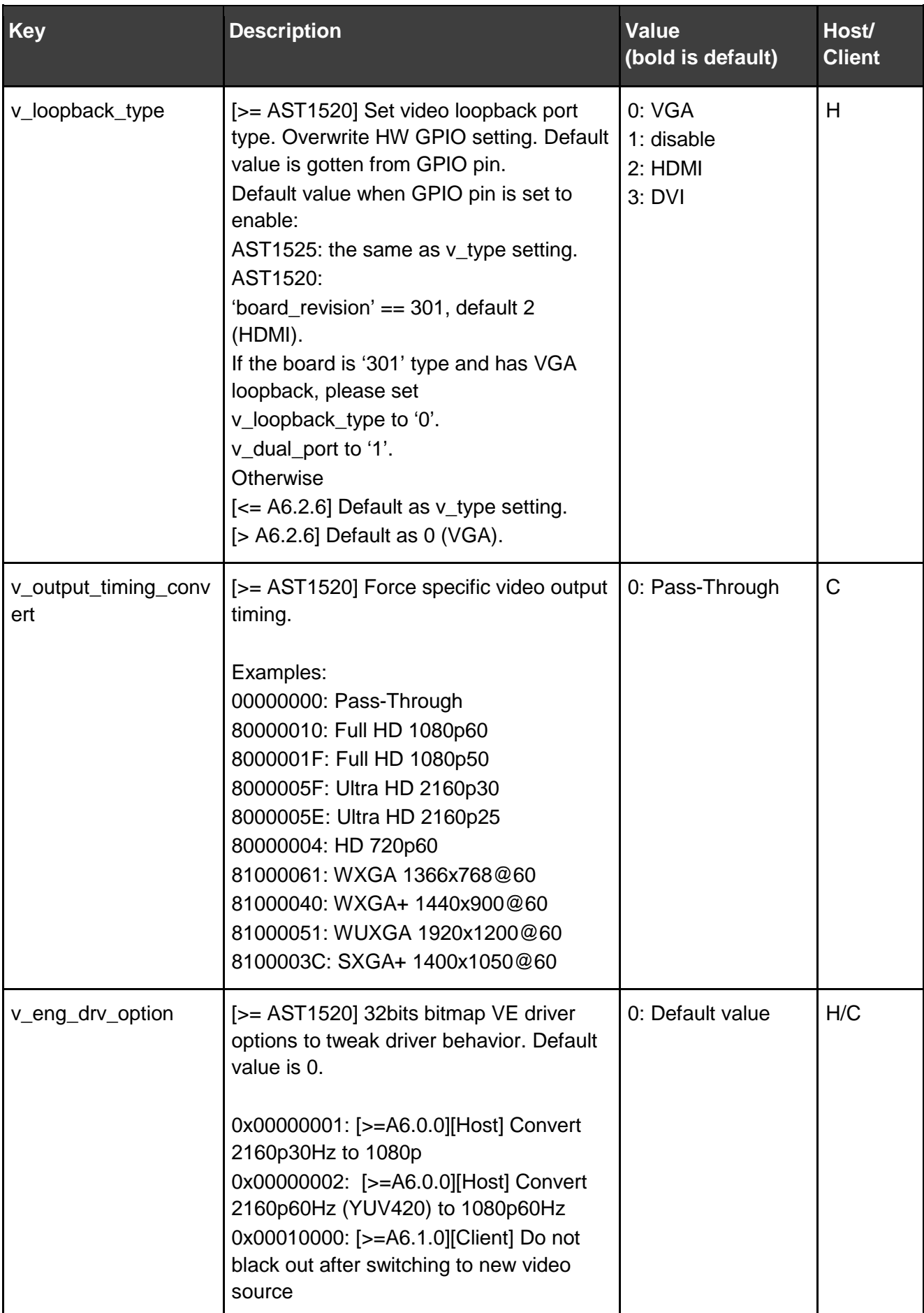

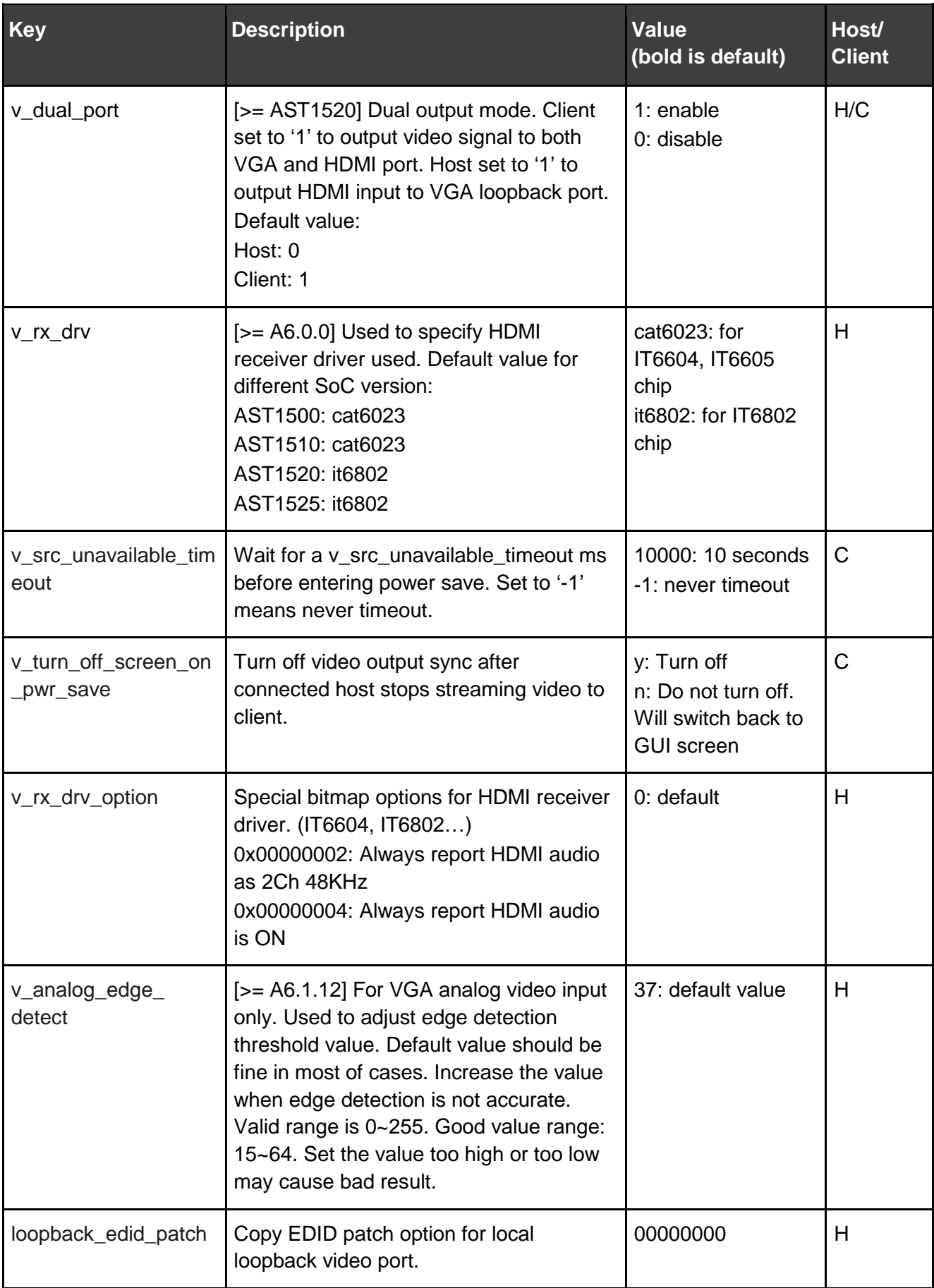

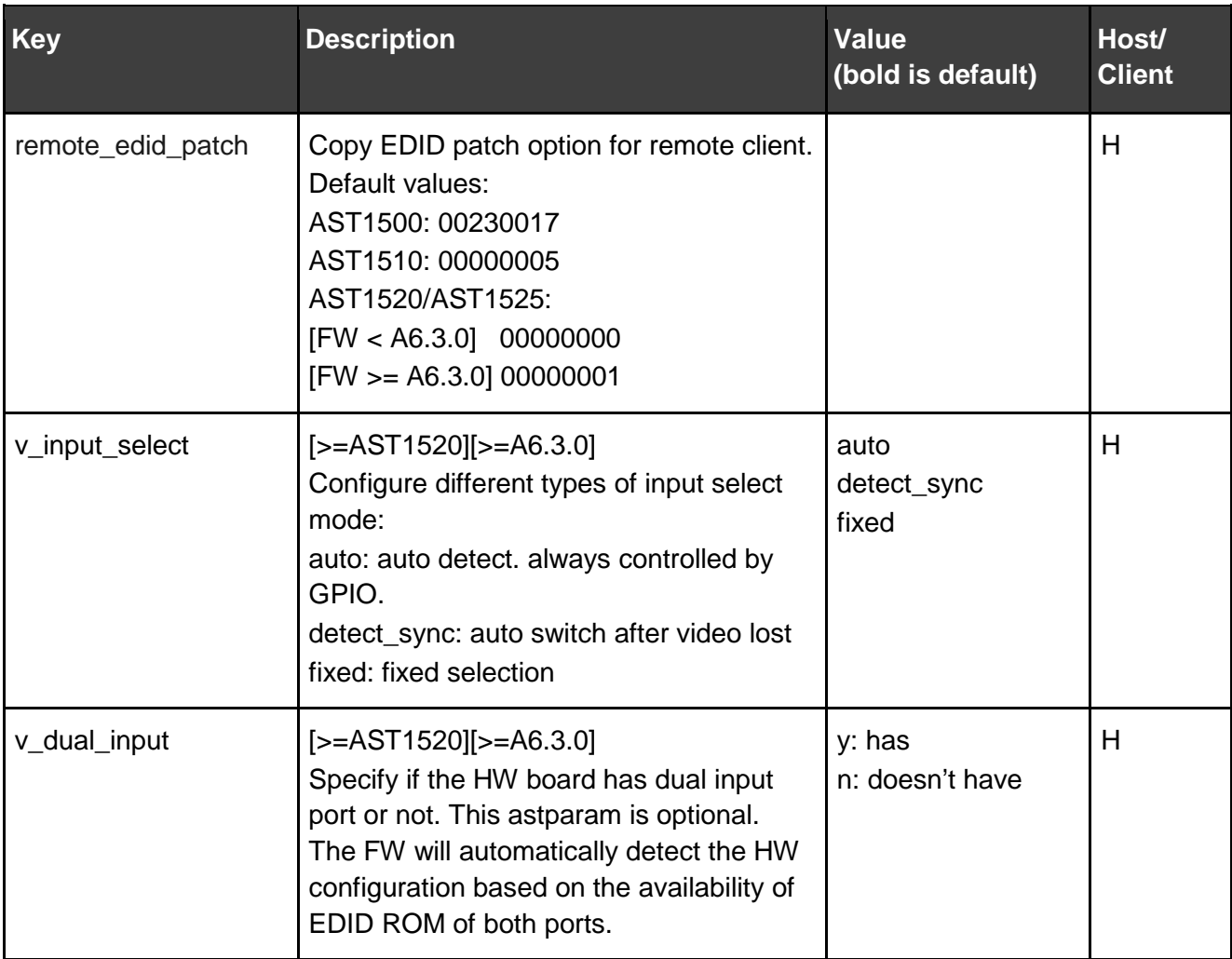

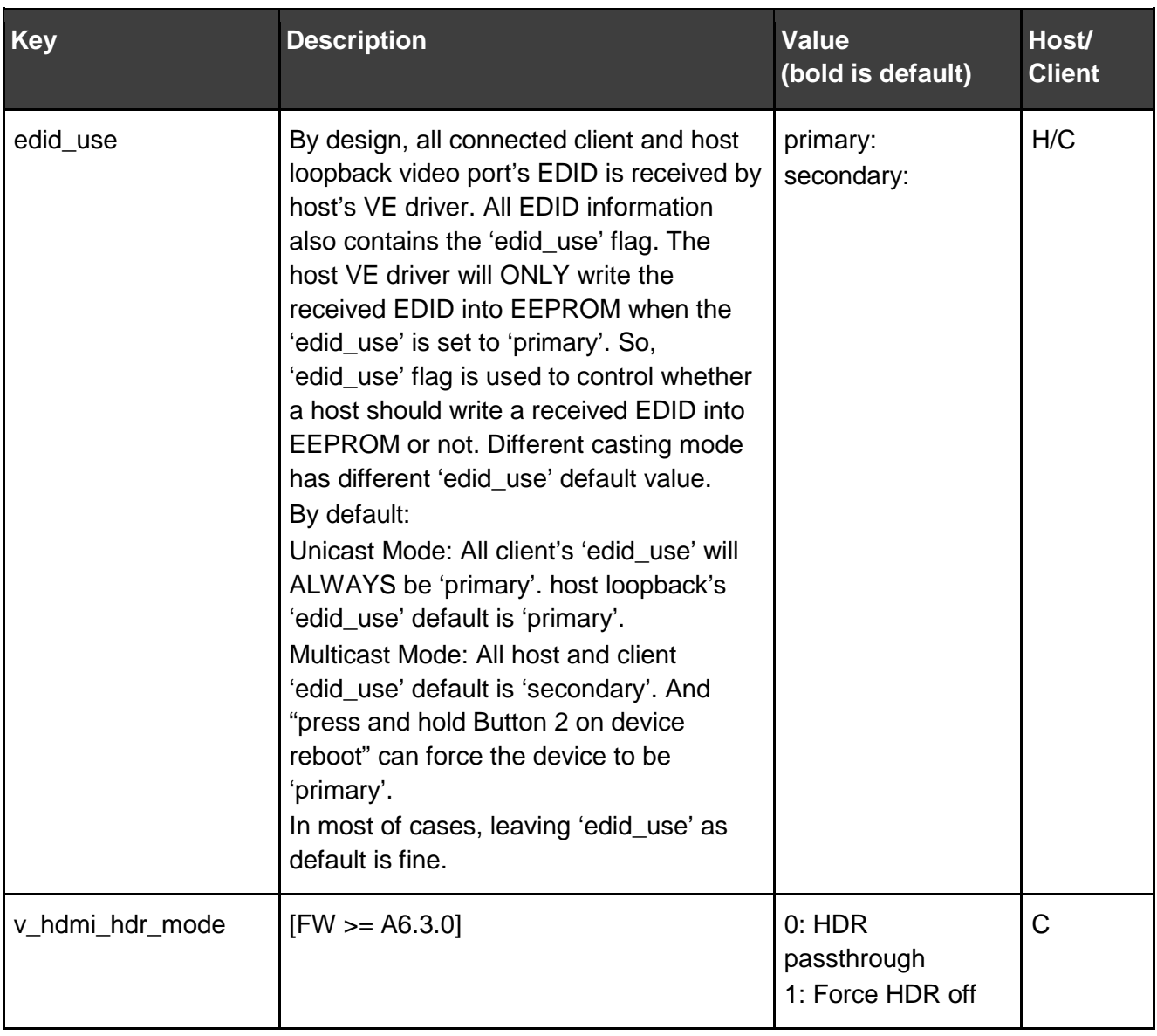

### Video Wall

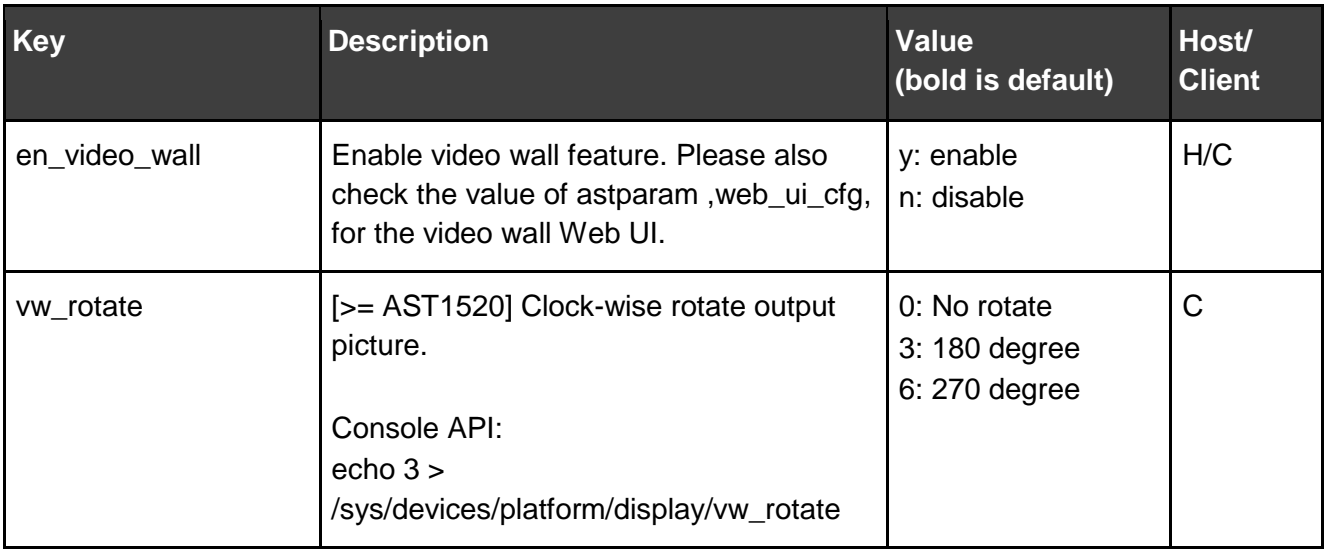

## **HDCP**

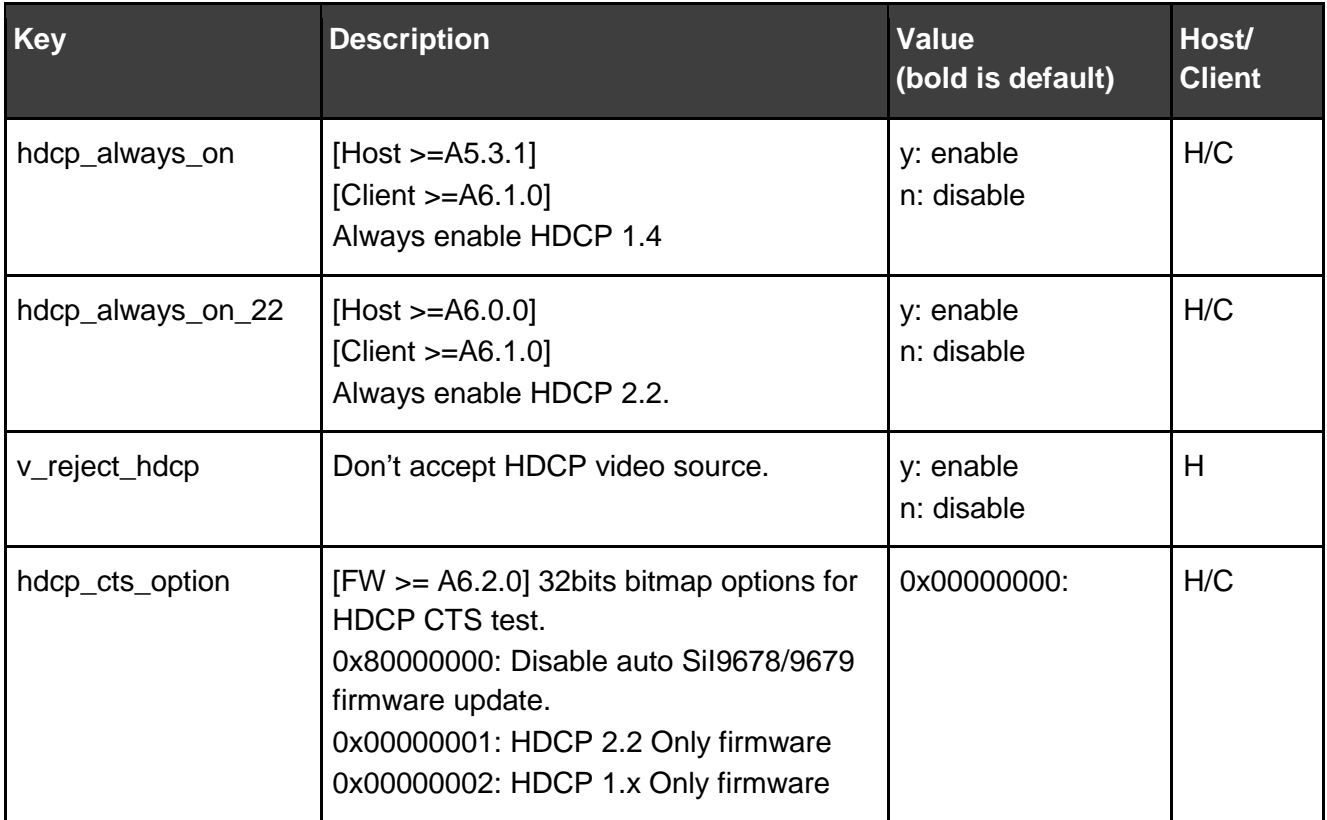

### USB over IP

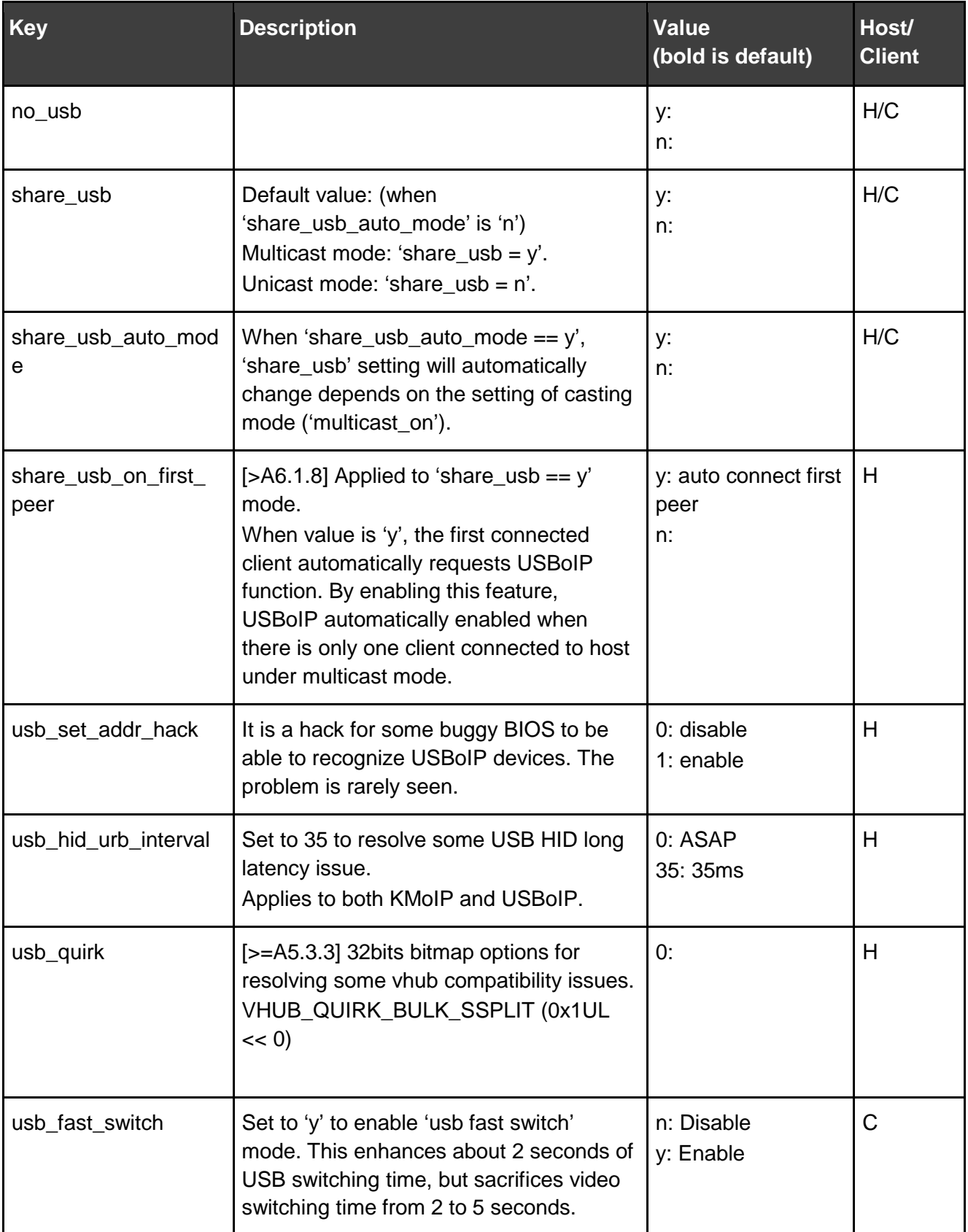

# USB over IP Exporting Policy: (> A 5.2.2)

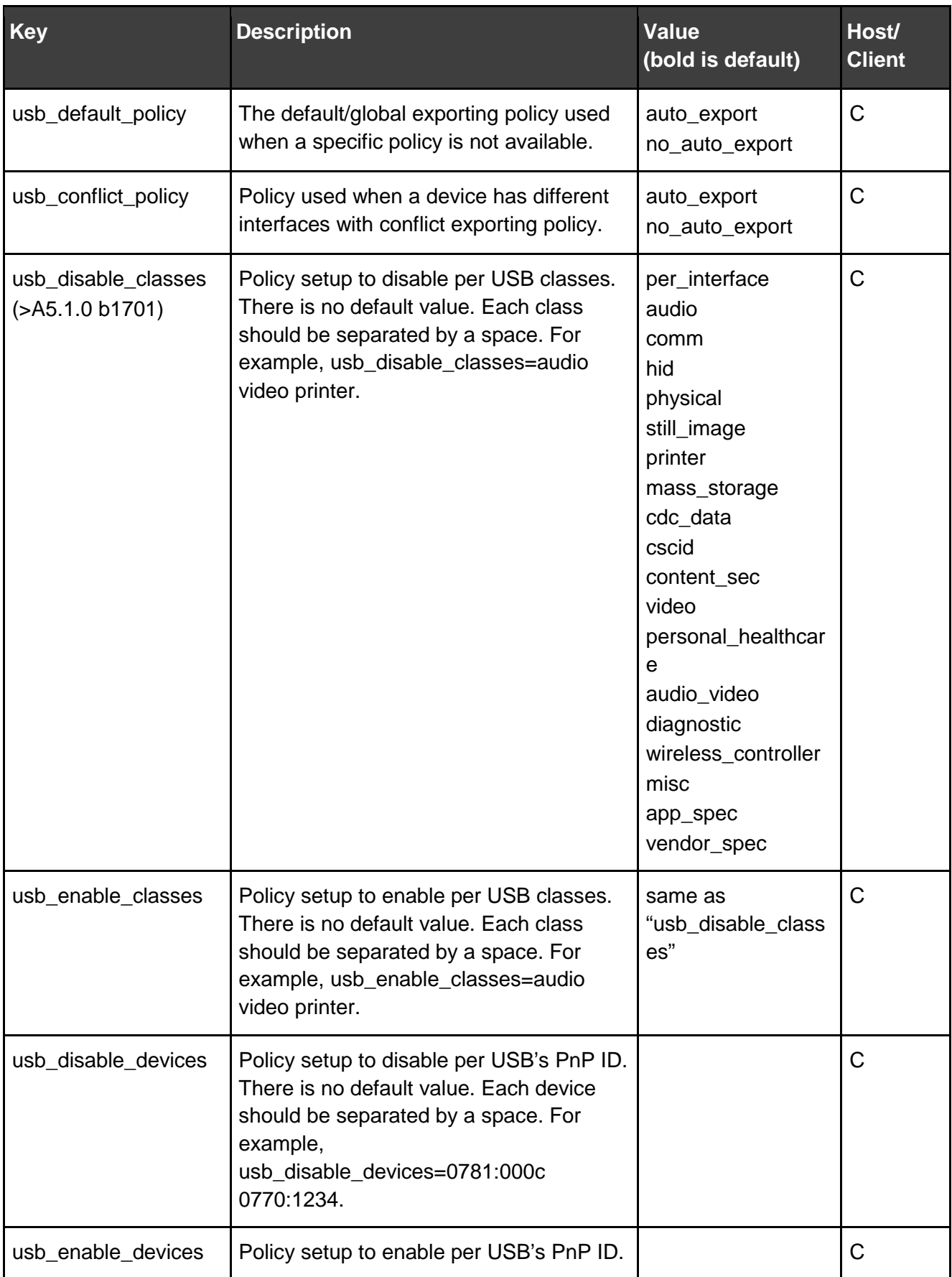

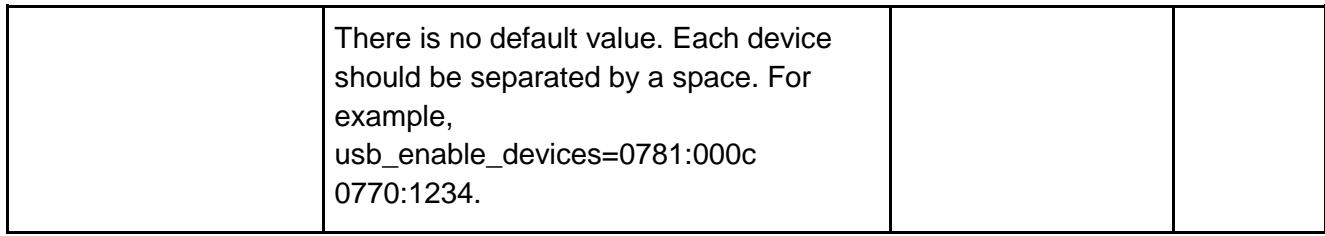

# KMoIP: (> A 5.1.0)

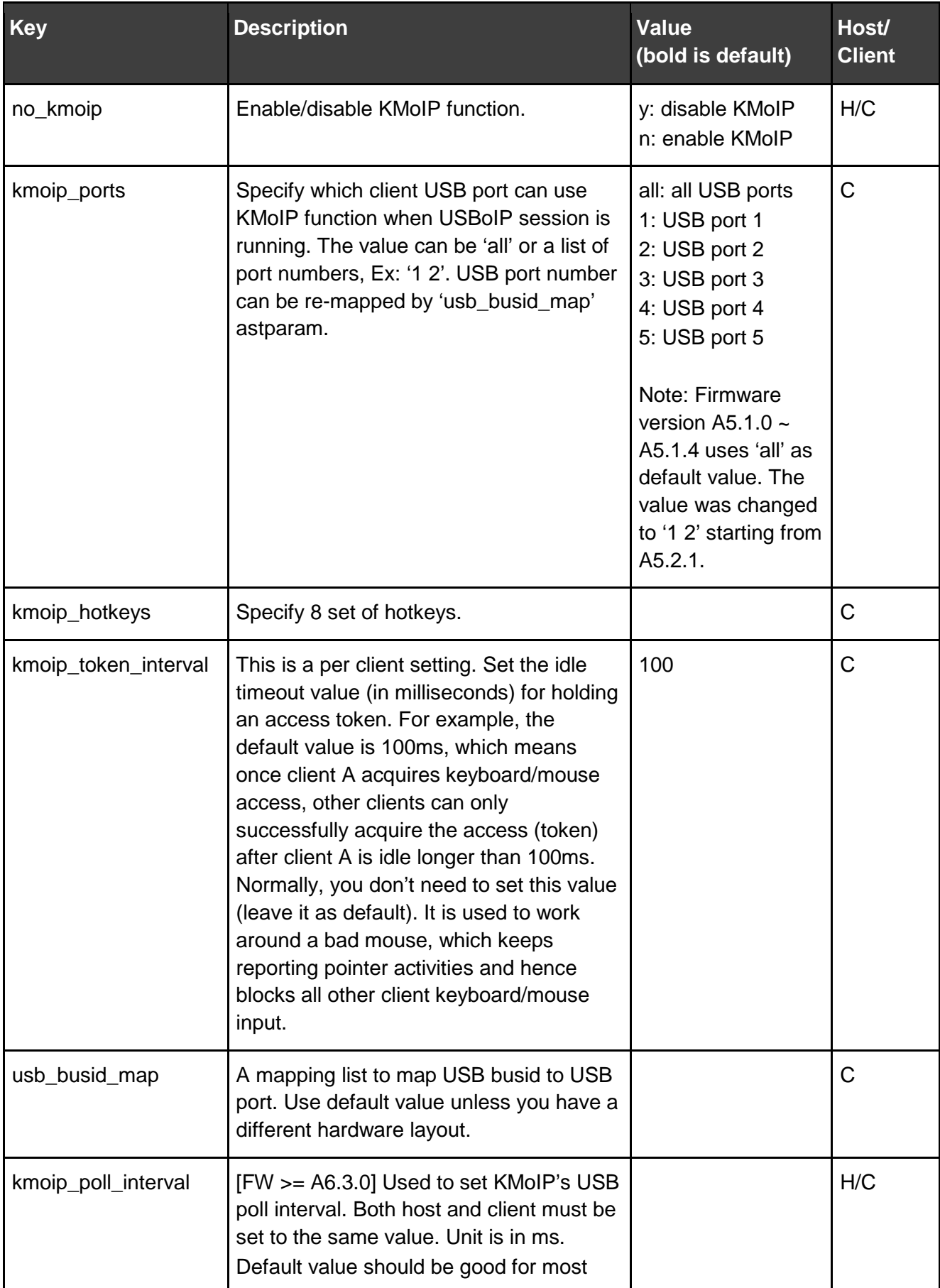

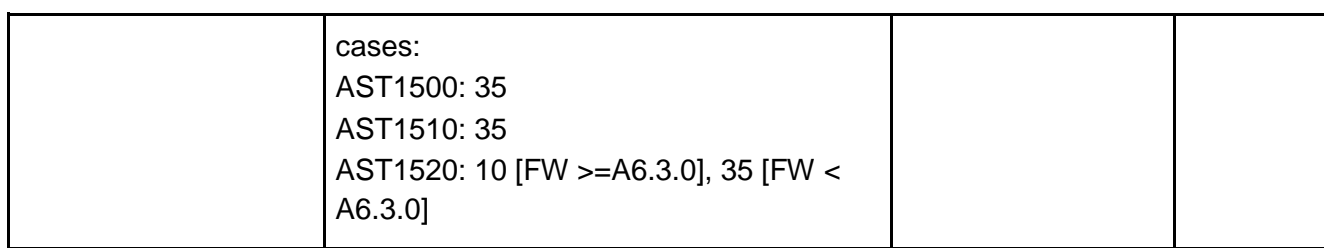

# Audio over IP (I2S over IP)

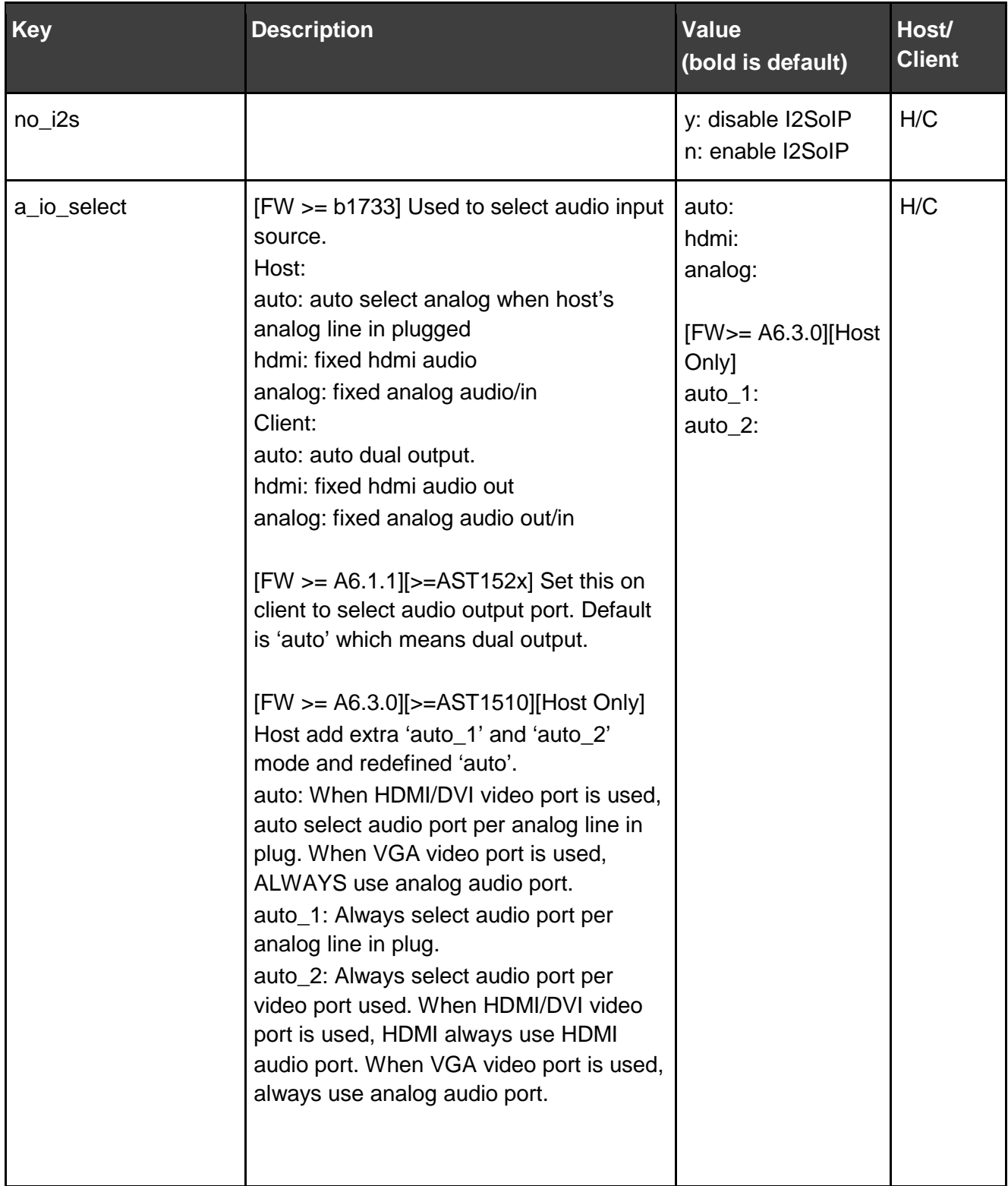

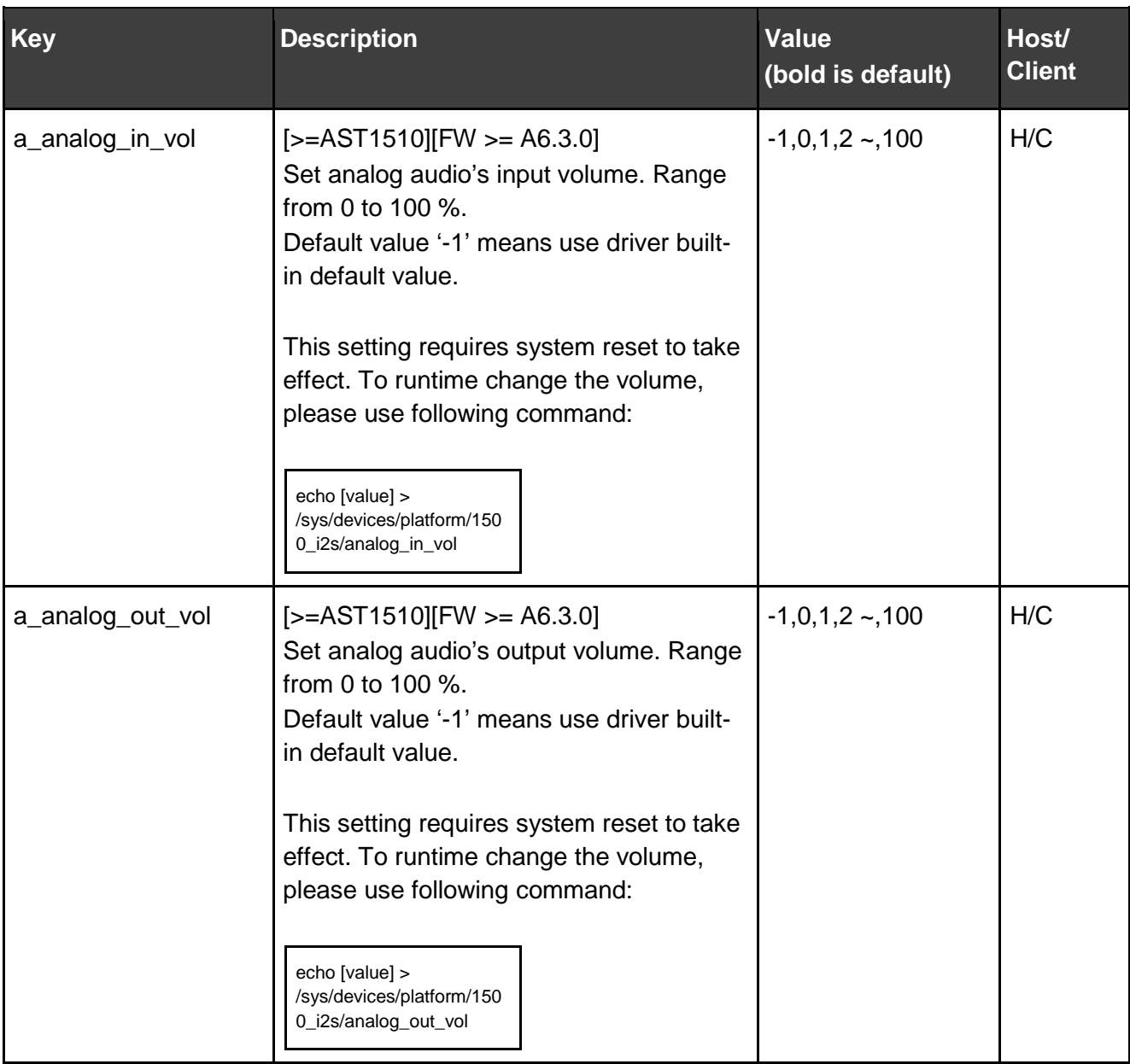

#### IR over IP

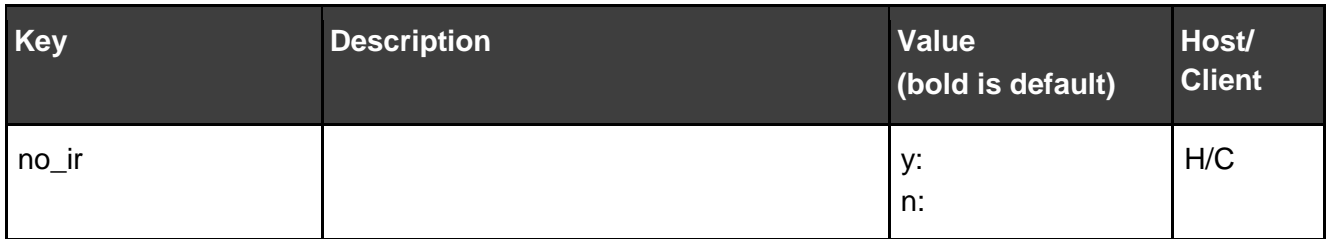

## Serial over IP

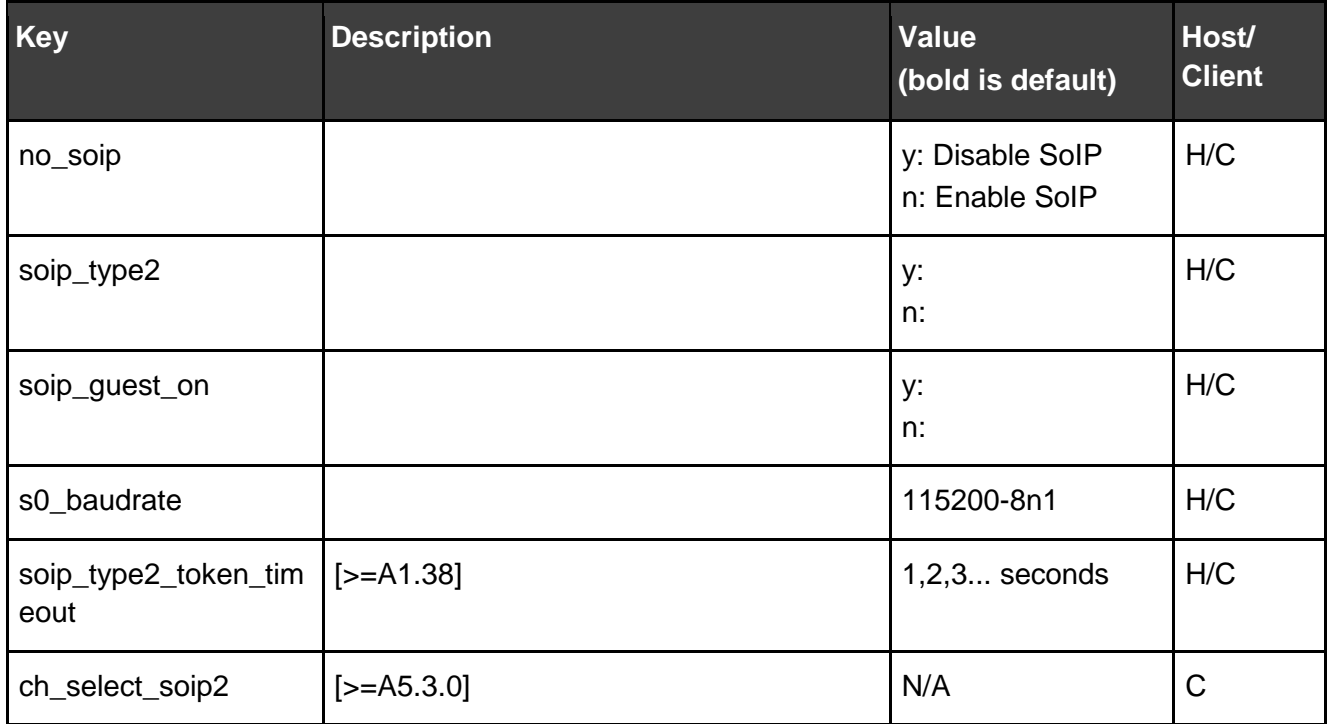

## GPIO over IP (Push Button over IP)

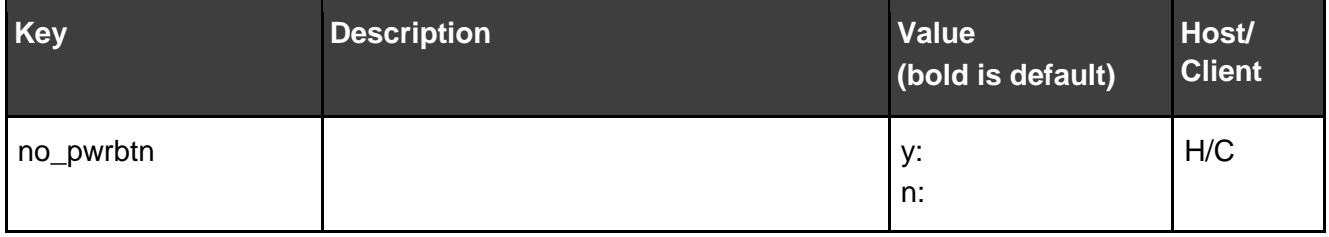

## <span id="page-25-0"></span>Getting KDS-6 Board's IP Address

Kramer KDS-6 FW default runs "static ip" and uses the following address: 192.168.1.39.

If the device is set to "autoip" and uses 169.254.xxx.xxx private IP domain, the IP of the target KDS-6 board can be resolved by its hostname using mDNS protocol..

The following are the methods of resolving the IP address using "autoip" mode:

- Client's GUI The client's GUI displays the client's IP address and the connected host's IP address.
- Console APIs Two console APIs are provided:
	- astresname: use this command to resolve a target's IP address by providing target's hostname.
	- node list: use this command to list all KDS-6 boards' hostname and IP address.
- From PC Use the mDNS libraries, such as:
	- Bonjour
	- pyZeroConfig
- From PC: Developer can reference to "node\_list" sample code to implement PC version of node\_list.

# <span id="page-26-0"></span>Application Scenario:

With Console APIs, developers have more controls over KDS-6 FW, enabling development of new application scenarios. Console APIs are designed to support following application scenarios:

- KVM over IP: Extension of built-in 1 to 1 unicast mode. The client is able to choose which host to connect to. Console APIs provide APIs for developers to enable a client to connect to a specific host.
- Multicast M to 1 group: Extension of built-in multicast mode. In this mode, there are multiple video sources but a single group of monitors. This group of clients always displays the same video source from one of the hosts. Console APIs provide APIs to enable a host to change video source for display.
- Multicast M to N group: Extension of built-in multicast M to N mode. In this mode, there are multiple video sources and multiple groups of monitors. Console APIs provide APIs to enable clients to join different multicast groups.
- Extra IIC remote communication:
- Extra UART port remote communication:

# <span id="page-27-0"></span>**FAQs**

## <span id="page-27-1"></span>Generic Configuration:

#### How do I discover all KDS-6 boards in the same LAN?

- 1. Use Telnet or the debug console to connect to the target board.
- 2. Start discover all: \$./node\_list
- 3. Start discover hosts: \$./node\_list -t host
- 4. Start discover clients: \$./node list -t client

The results appear on the console.

## How do I use the node\_list feature without going through KDS-6 board? For example, using a PC.

Request a "node\_list" sample code.

#### How do I find the target client board's current multicast group?

- 1. Use Telnet or the debug console to connect to the target board.
- 2. Get the current multicast ip: \$./astparam g multicast ip.
- 3. To read the default value from the DIP switch: \$./astconfig channel

The result is a four bits value (B0B1B2B3). that maps to multicast ip 225.0.B0.B1B2B3.

#### How do I turn on/off the debug console's debug message?

- To turn off: \$dmesg -n 1 && setconsole /dev/ttyS1
- To turn on: \$dmesg -n 8 && setconsole -r

#### How do I configure IP settings?

KDS-6 firmware supports three kinds of ip mode settings:

- autoip: 169.254.xxx.xxx private IP domain is used and auto-generated on boot.
- dhcp client: Use DHCP client to get an IP address. A DHCP server is required to use this mode.
- static ip: Use a static IP address, that can be configured through the Console API.
- 1. To configure the IP mode: \$./astparam s ip\_mode mode (where "mode" can be: autoip, dhcp, static)
- 2. To configure a static IP address:
	- IP: \$./astparam s ipaddr xxx.xxx.xxx.xxx
	- Netmask: \$./astparam s netmask xxx.xxx.xxx.xxx
	- Default gateway: \$./astparam s gatewayip xxx.xxx.xxx.xxx
- 3. Reboot the system to apply the above IP configuration changes.

#### How do I configure hostname\_id?

Host:

- 1. hostname\_id will overwrite "hostnamebydipswitch" setting.
- 2. Set hostname id by: \$./astparam s hostname id XXXX
- 3. If you want to save the setting into flash and keeps the setting after reboot:
	- \$./astparam s reset ch\_on\_boot n
	- \$./astparam save
- 4. Trigger hostname change: \$./ast\_send\_event -1 e\_chg\_hostname

Client:

- 1. Set hostname\_id by: \$./astparam s hostname\_id XXXX
- 2. If you want to save the setting to flash and keep the setting after reboot:
	- \$./astparam s reset ch\_on\_boot n
	- \$./astparam save
- 3. Trigger hostname change: \$./ast\_send\_event -1 e\_chg\_hostname **Note:** See hostname\_id in the **Configuration Option List** section on page [42](#page-43-0) for details

#### <span id="page-28-0"></span>What is the relationship between hostname and hostname\_id?

KDS-6 board's "hostname" is constructed by "hostname\_id". For example:

- For a host board with "hostname id" as "ABCD", the board's "hostname" is "astgatewayABCD". The board's IP can by resolved by \$./astresname ast-gatewayABCD.local
- For client board with "hostname id" as "1234", the board's "hostname" is "ast-client1234". The board's IP can be resolved by \$./astresname ast-client1234.local

## How do I dynamically toggle between Graphic Mode and Video Mode?

- 1. Use Telnet or the debug console to connect to the host board.
- 2. Current quality mode can be get by: \$cat /sys/devices/platform/videoip/QualityMode
- 3. Toggle quality mode by sending a "button 2" press event: \$./ast\_send\_event -1 e\_button\_pairing

## How do I dynamically change Anti-Dithering mode?

- 1. Use Telnet or the debug console to connect to the host board.
- 2. Get the current quality mode: \$cat /sys/devices/platform/videoip/bcd\_threshold
- 3. Toggle anti-dithering mode by sending a "button 2 long press" event: \$./ast\_send\_event -1 e\_button\_pairing\_1

#### How do I dynamically change snoop mode?

- 1. Use Telnet or the debug console to connect to the host board.
- 2. Get the current video loopback state: \$cat /sys/devices/platform/videoip/LoopbackEnable
	- 0: currently not enabled
	- 1: enabled
- 3. Toggle "snoop" mode by sending a "button 2" long press event: \$./ast\_send\_event -1 e\_button\_pairing\_1

#### How do I dynamically connect/disconnect a client?

- 1. Use Telnet or the debug console to connect to the client board.
- 2. Get the current link manager state: \$cat /var/ast\_device\_status See [Link Manager APIs](#page-38-0) on page [37](#page-38-0) for details.
- 3. Toggle the "link" mode by sending a "button 1" event UNDER stable state: Wait state "s\_idle" or "s\_srv\_on" \$./ast\_send\_event -1 e\_button\_link

#### How do I dynamically enable/disable remote access (host)?

- 1. Use Telnet or the debug console to connect to the host board.
- 2. Get the current link manager state: \$cat /var/ast\_device\_status See [Link Manager APIs](#page-38-0) on page [37](#page-38-0) for details

3. Toggle the "link" mode by sending a "button 1" event UNDER stable state: Wait state "s\_idle" or "s\_srv\_on" or "s\_attaching" \$./ast\_send\_event -1 e\_button\_link

### How do I force update EDID of a target client?

- 1. Use Telnet or the debug console to connect to the client board.
- 2. Wait for link manager state "s\_srv\_on" \$echo primary > /sys/devices/platform/videoip/edid\_use

### How do I force update EDID of the video loopback port (host)?

- 1. Use Telnet or the debug console to connect to the host board.
- 2. Wait for link manager state "s\_srv\_on" or "s\_attaching" \$echo primary > /sys/devices/platform/videoip/edid\_use

## Under multicast USB mode, how do I know the current USB state of a client?

- 1. Use Telnet or the debug console to connect to the client board.
- 2. Dump the link manager state by: \$./ast\_send\_event -1 e\_debug /usr/local/bin\$ cat lm\_params  $[FW = A3.20]$ lmparam g SHARE\_USB\_STATE
- 3. The "SHARE\_USB\_STATE" is the current USB state. s\_idle: Stopped USB redirection s\_srv\_on: Using USB redirection others states: Not stable state

#### How do I find the status of the video source?

- When video source is not available:
	- Host: \$cat /sys/devices/platform/videoip/State will be DETECTING\_MODE
	- Client: \$cat /sys/devices/platform/videoip/State will be WAITING\_HOST\_MODE
- When video is streaming
	- Host: \$cat /sys/devices/platform/videoip/State will be OPERATING
	- Client: \$cat /sys/devices/platform/videoip/State will be OPERATING

#### How do I check if the Ethernet cable is connected and works?

\$cat /sys/devices/platform/ftgmac/link\_state

## How do I know which client (IP) is using the host's USB redirection under multicast mode?

- 1. Use Telnet or the debug console to connect to the host board.
- 2. Request link manager's status by: \$./ast\_send\_event -1 e\_debug
- 3. Get the client's IP address by: /usr/local/bin\$ cat lm\_params | grep USB\_CLIENT\_IP

#### How do I know whether a monitor is connected?

- 1. Use Telnet or the debug console to connect to the host or client board in interests.
- 2. \$cat /sys/devices/platform/display/monitor\_info | grep "attached="

#### How do I dump the attached monitor's EDID?

- 1. Use Telnet or the debug console to connect to the host or client board in interests.
- 2. \$cat /sys/devices/platform/display/monitor\_info

#### How do I know if the video timing (resolution...) is in use?

- 1. Use Telnet or the debug console to connect to the client board.
- 2. \$cat/sys/devices/platform/display/timing\_info

#### How do I get the device's hostname?

- 1. Use Telnet or the debug console to connect to the device.
- 2. For the short version of hostname: \$Imparam g HOSTNAME\_ID
- 3. For the long version of hostname: \$hostname

#### How do I get the device's IP address?

- 1. Use Telnet or the debug console to connect to the device.
- 2. \$lmparam g MY\_IP

#### How do I get the device's MAC address?

- 1. Use Telnet or the debug console to connect to the device.
- 2. \$lmparam g MY\_MAC
- 3. [A3.50] Query current connected host IP on client:
- 4. Use Telnet or the debug console to connect to the client.
- 5. \$lmparam g GWIP

### How do I stop a client's connection?

- 1. Use Telnet or the debug console to connect to the client.
- 2. \$e e\_stop\_link

## How can a client request USB redirection access under multicast mode?

- 1. Use Telnet or the debug console to connect to the client.
- 2. \$e msg\_e\_request\_usb

**Note:** If the client currently has USB redirection access, the above command stops the redirection session. You can query the current USB redirection status to avoid this condition.

#### How do I configure as multicast mode?

- 1. Use Telnet or the debug console to connect to the target device.
- 2. \$astparam s multicast\_on y
- 3. Config USB over IP mode:
	- \$astparam s share\_usb\_auto\_mode y
- 4. \$astparam save
- 5. \$reboot

#### How do I configure as unicast mode?

- 1. Use Telnet or the debug console to connect to the target device.
- 2. #astparam s multicast\_on n
- 3. Config USB over IP mode:
	- [>= A3.54]: \$astparam s share\_usb\_auto\_mode y
	- [< A3.54]: \$astparam s share\_usb n
- 4. \$astparam save
- 5. \$reboot

#### Can I overwrite multicast IP?

There are 2 ways to overwrite the multicast IP:

• astparam "multicast\_ip" – you must set "reset\_ch\_on\_boot" to "n" and do the "astparam save" command to save it into flash ROM, so that the setting won't disappear after box reset.

• astparam "multicast\_ip\_prefix" – used to construct the default multicast ip value's prefix. When "multicast ip" is not set, firmware is construct default multicast ip as \${MULTICAST\_IP\_PREFIX}\${ch0}.\${ch1}\${ch2}\${ch3}. For example, the default value of "multicast\_ip\_prefix" is "225.0.10". So, for a DIP switch setting of 0110, the default multicast ip is 225.0.100.110.

## <span id="page-33-0"></span>Unicast (KVM over IP)

### How can a client connect to a specified host under unicast mode?

- 1. Use Telnet or the debug console to connect to the client board.
- 2. [>= A5.1.0] Change multicast ip: \$./astparam s multicast\_ip 225.0.B0.B1B2B3 => where B0,B1,B2,B3 are mapped to the 4-bits DIP switch
- 3. Set target ch\_select as target host's hostname id or IP: hostname\_id: \$./astparam s ch\_select hostname\_id IP: \$./astparam s ch\_select xxx.xxx.xxx.xxx
- 4. Trigger client to re-connect: \$./ast\_send\_event -1 e\_reconnect

## <span id="page-33-1"></span>Multicast (M to 1 group)

#### How to change Host's multicast group from XXXX to 1001?

- 1. Use Telnet or the debug console to connect to the host board.
- 2. Stop Link: \$./ast\_send\_event -1 e\_stop\_link
- 3. Change multicast ip: \$./astparam s multicast\_ip 225.0.1.001
- 4. Change the hostname\_id: \$./astparam s hostname\_id 1001
- 5. Trigger hostname change: \$./ast\_send\_event -1 e\_chg\_hostname
- 6. If you want to save the setting into flash and keep the setting after reboot: \$./astparam s reset ch\_on\_boot n \$./astparam save
- 7. Restart Link: \$./ast\_send\_event -1 e\_reconnect

# <span id="page-34-0"></span>Multicast (M to N group)

#### How to change the target client board's multicast group?

- 1. Use Telnet or the debug console to connect to the target board.
- 2. Change multicast ip:  $\frac{1}{3}$ . astparam s multicast ip 225.0.B0.B1B2B3 => where B0,B1,B2,B3 are mapped to the 4-bits DIP switch
- 3. Change the ch\_select to connect to: \$./astparam s ch\_select B0B1B2B3
- 4. If you want to save the setting into flash and keep the setting after reboot: \$./astparam s reset\_ch\_on\_boot n \$./astparam save
- 5. Trigger client to re-connect: \$./ast\_send\_event -1 e\_reconnect

## <span id="page-34-1"></span>IIC

### How to read/write target board's IIC channel?

- 1. Use Telnet or the debug console to connect to the target board.
- 2. All following values are treated as hex number
- 3. [>=A3.0] Initial IIC bus: \$echo BusNum BusSpeed > /sys/devices/platform/i2c/bus\_init
- 4. Setup the IIC slave's address: \$echo BusNum DevAddr > /sys/devices/platform/i2c/io\_select
- 5. To read offset X: \$echo X 1 > /sys/devices/platform/i2c/i\_range \$cat /sys/devices/platform/i2c/io\_value
- 6. To write offset X to value Y: \$echo X Y > /sys/devices/platform/i2c/io\_value

#### Why is the sysfs approach used for IIC access?

IIC access consumes a very high percentage of the CPU resources. Using the sysfs approach, we ensure that developers' IIC access won't impact system performance.

## <span id="page-35-0"></span>UART

## How to read/write the target board's UART port 1 (/dev/ttyS0)?

- 1. Make sure "Serial over IP" feature is disabled. (Reboot is needed for taking effect.)
- 2. Use telnet or debug console to attach to target board.
- 3. [~A1.32]
	- Use stty to configure the UART port 1. Ex: \$stty 115200 -F /dev/ttyS0 => set UART port 1's baud rate to 115200.
	- To start read: \$cat /dev/ttyS0 & => UART data will be redirected to console
	- To stop read: \$pkill cat
	- To start write: \$cat > /dev/ttyS0 = > console input will be redirected to UART
	- To stop write: press "ctrl+c" (0x03)
- 4. [A1.33~]
	- Use "microcom" to direct access /dev/ttyS0. ex: microcom -t 10000 -s 115200 -X /dev/ttyS0 Please google "busybox microcom" for usage details

## How to configure UART port 1 (/dev/ttyS0) for non-Serial over IP usage?

- UART port 1 is used for "Serial over IP" feature. Developers who want to manually control UART port 1 need to disable "Serial over IP" feature.
- To configure UART port 1, please use "stty" command. See [Console APIs](#page-37-0) on page [36](#page-37-0) for details.

#### How to enable debug console repeater mode?

- 1. Use the host debug console to Telnet to client.
- 2. Create pipe: \$mknod p1 p && mknod p2 p
- 3. Enable bi-directional repeater mode by: Host:
	- Start read: \$cat p1 &
	- Start write: \$cat > p2

Client:

- Start read: \$cat p2 &
- Start write: \$cat > p1

# [A1.2 Firmware] How to have functions like Serial over IP without going through the host board's UART port 1? For example, controlling all host/client boards through a network attached PC.

We call it "Serial over IP guest mode".

Please request sample code if you need this feature.

# <span id="page-37-0"></span>Console APIs

## <span id="page-37-1"></span>Debug Console APIs

- Turn on/off application debug message
	- NAME: setconsole
	- EXAMPLE:
		- Turn off: \$setconsole /dev/ttyS1
		- Turn on: \$setconsole -r
- Turn on/off kernel debug message
	- NAME: dmesg
	- EXAMPLE:
		- Turn off: \$dmesg -n 1
		- Turn on: \$dmesg -n 8
- Reboot system
	- NAME: reboot
	- EXAMPLE: \$reboot
- Telnet client
	- NAME: telnet
	- EXAMPLE:
		- telnet to IP 169.254.0.101 port 24
			- \$telnet 169.254.0.101 24
		- telnet to ast-client0000.local port 24
			- \$telnet ast-client0000.local 24
- List all KDS-6 devices:
	- NAME: node\_list
	- OPTIONS
		- t : specify the device type to list
	- EXAMPLE
		- List all clients:
			- \$./node\_list -t client
		- List all hosts:
			- \$./node\_list -t host
- Get IP from hostname:
	- NAME: astresname
	- EXAMPLE:
		- Get "ast-gateway0001.local"'s IP address:
- \$./astresname ast-gateway0001.local
- To kill a running process by process name:
	- NAME: pkill
	- EXAMPLE:
		- kill a process named "abc"
			- pkill -9 abc

### <span id="page-38-0"></span>**Link Manager APIs**

- Send event to link manager
	- NAME: ast\_send\_event
	- OPTIONS:
		- e\_stop\_link: stop link
		- e\_reconnect: restart link
		- e\_chg\_hostname: notify hostname change
		- e\_button\_link: trigger a "button 1" press event
		- e\_button\_link\_1: trigger a "button 1" long press event
		- e\_button\_pairing: trigger a "button 2" press event
		- e\_button\_pairing\_1: trigger a "button 2" long press event
		- e\_debug: save current link manager states into ./Im\_params
	- EXAMPLE:
		- \$./ast\_send\_event -1 e\_chg\_hostname
- Get current link manager state
	- COMMAND: \$cat /var/ast\_device\_status
	- RESULT: (Host)
		- s\_idle: Client connection is not allowed. (loopback mode)
		- s\_attaching: Client is connecting or video source is not available.
		- s\_srv\_on: All functions are ready to work or working.
		- other states: non-stable states
	- RESULT: (CLIENT)
		- s\_idle: Client is not connected to Host
		- s\_srv\_on: Client is connected to Host
		- other states: non-stable states

# <span id="page-38-1"></span>**Video Over IP Driver Statistic/Control APIs**

The interface is presented as files and located under /sys/devices/platform/videoip/.

- Connected client list:
	- FILE: unlink
	- USAGE: cat /sys/devices/platform/videoip/unlink

## <span id="page-39-0"></span>**Display Driver Statistic/Control APIs**

The interface is presented as files and located under /sys/devices/platform/display/.

- Attached monitor information:
	- FILE: monitor\_info
	- USAGE: cat /sys/devices/platform/display/monitor\_info
- Video timing information:
	- FILE: timing\_info
	- USAGE: cat /sys/devices/platform/display/timing\_info
- [>=A3.54]Turn on/off display:
	- FILE: screen\_off
	- USAGE:
		- Turn off screen: echo 1 > /sys/devices/platform/display/screen\_off
		- Turn on screen: echo 0 > /sys/devices/platform/display/screen\_off
		- Show status: cat > /sys/devices/platform/display/screen\_off
			- enable: means screen is off
			- disable: means screen is on

## <span id="page-39-1"></span>**OSD APIs**

By using the following script, the user can dynamically show OSD messages.

- Turn ON:
	- o ./osd\_on.sh
	- USAGE:
		- To show "This is OSD string":
			- ./osd\_on.sh **"**This is OSD string**"**
		- The OSD string takes 'printf' like special character input, for example:
			- ./osd\_on.sh "Line 1 \n Line 2"
		- Use following code for reserved characters:
			- \x3A: ':'
			- \n: CR
			- \t: tab
	- Environment Variables: Please see the comments in osd\_on.sh
		- OSD\_STR
- OSD\_FONT\_SIZE
- OSD\_FONT\_COLOR
- OSD TRANSPARENT
- OSD\_MAX\_Y\_SIZE
- Turn OFF:
	- ./osd\_off.sh
	- USAGE: To disable OSD message after 5 seconds:
		- ./osd\_off.sh 5 &

**Note:** The maximum number of characters an OSD string can show is software limited to 128 characters.

# <span id="page-41-0"></span>**Configurations APIs**

Current firmware reserved two flash sections for system configuration. One is read only (RO) the other is read-write (RW). By factory default, there are configurations saved in the flash read only (RO) section. When the firmware starts up, both RO and RW configurations are read from flash and saved in RAM. All configuration modifications are saved in RAM until "./astparam save" is called.

- Access configurations from RO/RW section:
	- NAME: astparam
	- OPTIONS
		- r : read from RO section
		- g : read from RW section
		- s : write to RW section
		- flush : clear all settings in RW section including randomly generated MAC address. "./astparam save" is needed to clear all settings in flash memory.
		- dump: dump all parameters in RW section
		- dump ro: dump all parameters in RO section
		- dd: dump all parameters in RW section directly from flash
		- dd ro: dump all parameters in RO section directly from flash
		- save: save all parameters in RW section into flash
	- EXAMPLE:
		- read "ip\_mode" setting from RO section:
			- \$./astparam r ip\_mode
		- read "ip\_mode" setting from RW section:
			- \$./astparam g ip\_mode
		- write "ip\_mode" setting as "autoip" to RW section:
			- \$./astparam s ip\_mode autoip
		- clear all settings in RW section:
			- \$./astparam flush
		- clear ip\_mode setting in RW section:
			- \$./astparam s ip\_mode
- Reset setting to factory default:
	- NAME: reset\_to\_default.sh
	- DESCRIPTION:
		- reset RW section but keeps the random generated MAC address. A system reboot is required to take effect.
	- $O$  **EXAMPLE** 
		- \$./reset\_to\_default.sh

## <span id="page-42-0"></span>**IIC APIs**

- $\bullet$  [ $>=$  A3.0] Initial IIC bus:
	- NAME: bus\_init
	- DESCRIPTION: Used to initial IIC bus speed. Must be set at least once in order to work.
	- EXAMPLE: Set bus number 1 using 40000Hz
		- \$echo 1 40000 > /sys/devices/platform/i2c/bus\_init
- Select IIC bus and device:
	- NAME: io\_select
	- DESCRIPTION: Used to set IIC slave device's bus number and device address
	- EXAMPLE: choose bus number 1 and device address 9a
		- \$echo 1 9a > /sys/devices/platform/i2c/io\_select
- Read/Write IIC slave:
	- NAME: io\_value
	- DESCRIPTION: Used to read or write value. Set "i\_range" for read range.
	- EXAMPLE:
		- To write 0xaa to IIC device offset 0xbb:
			- \$echo 0xbb 0xaa > /sys/devices/platform/i2c/io\_value
		- To read 5 bytes from offset 0xbb:
			- \$echo 0xbb 0x5 > /sys/devices/platform/i2c/i\_range
			- \$cat /sys/devices/platform/i2c/io\_value
- Setting range of IIC read:
	- NAME: i\_range
	- DESCRIPTION: Used to set the range for read. See "io\_value" for example.

## <span id="page-42-1"></span>**UART Port 1 APIs**

- Setup /dev/ttyS0:
	- NAME: stty
	- DESCRIPTION: [http://linux.about.com/od/lna\\_guide/a/gdelna38t01.htm](http://linux.about.com/od/lna_guide/a/gdelna38t01.htm)
	- Example: set baudrate to 115200
		- \$stty 115200 F /dev/ttyS0

# <span id="page-43-0"></span>**Configuration Option List**

Configuration options are settings saved in flash. These settings are used by KDS-6 FW. The KDS-6 FW reserves two flash partitions for this purpose, one is read only (RO) and the other is read-write (RW). Factory default settings are saved in the RO partition. Changes are saved in the RW partition. When the same configuration name is defined in both partitions, the setting in the RW partition is used (unless specially noted).

- ch\_select
	- DESCRIPTION: Used by client FW only. If defined, client FW uses it to resolve target host's IP address, otherwise 4-bits DIP switch will be used as ch\_select.
	- OPTIONS: IP or host's hostname\_id
	- DEFAULT: 4-bits DIP switch
	- PARTITION: [A1.32]RO, RW
- hostname\_id
	- DESCRIPTION: If defined, FW will use hostname\_id to create the board's hostname (See FAQ: What is the relationship between hostname and hostname id?). If not defined, default value will be used.
	- OPTIONS: any string without '.'
	- DEFAULT:
		- When hostnamebydipswitch  $==$  y: 4-bits DIP switch
		- When hostnamebydipswitch  $==$  n: mac address
	- PARTITION: [A1.32]RO, RW
- ip\_mode
	- DESCRIPTION: Used to configure how FW allocates it's IP address.
	- OPTIONS:
		- autoip: Auto-generated. Use 169.254.xxx.xxx private IP domain.
		- dhcp: Use DHCP client. A DHCP server is required.
		- static: Use static assigned IP address. The flash configurations "ipaddr" and "netmask" are used.
	- DEFAULT: autoip
	- PARTITION: RO, RW
- ipaddr
	- DESCRIPTION: Used when "ip\_mode" is "static". If not defined, default value is used.
	- DEFAULT:
		- Host: 169.254.0.222
		- Cllient: 169.254.0.111
	- PARTITION: RO, RW
- netmask
	- DESCRIPTION: Used when "ip\_mode" is "static". If not defined, default value is used.
- DEFAULT: 255.255.0.0
- PARTITION: RO, RW
- gatewayip
	- DESCRIPTION: Used when "ip\_mode" is "static". If not defined, default value is used.
	- DEFAULT: 169.254.0.254
	- PARTITION: RO, RW
- s0\_baudrate
	- DESCRIPTION: The static baud rate used under RS-232 over IP Type 2 mode. For example: "115200-8n1" means using "115200" baud rate with data bits "8", parity "None" and stop bits "1".
	- DEFAULT: 115200-8n1
	- PARTITION: RO, RW
- multicast ip
	- DESCRIPTION: Multicast group used under multicast mode. Always map the multicast\_ip to 225.0.B0.B1B2B3 format where B0, B1, B2 and B3 are originally mapped from 4-bits DIP switch. Do not use a different multicast\_ip, unless you know what you are doing.

**[A3.50] Starting from firmware A3.50, the default value of multicast IP (multicast\_ip) changes from 225.0.x.xxx to 225.0.10x.xxx. Please use the new multicast\_ip value when using fw version A3.50 and up.** 

- OPTIONS: any valid multicast IP
- DEFAULT: mapping from 4-bits DIP switch:
	- [<A3.50] 225.0.B0.B1B2B3
	- [>=A3.50] 225.0.10B0.B1B2B3
- PARTITION: [A1.32]RO, RW
- hostnamebydipswitch
	- DESCRIPTION: If "hostname id" is not defined, the KDS-6 FW selects the "hostname id" according to the definition of "hostnamebydipswitch". If 'y' the value of the 4-bits DIP switch is used. Otherwise, the MAC address is used.
	- OPTIONS: y , n
	- DEFAULT:
		- Host: y
		- Client: n
		- Client for USB only FW: v
	- PARTITION: RO, RW
- reset\_ch\_on\_boot
	- DESCRIPTION: Set to 'v' to reset channel related settings to the setting of the 4-bits DIP switch after board reset. By using this feature, the modification of multicast group or unicast target disappears after board reset. The following settings are reset:
- multicast\_ip
- ch\_select
- hostname\_id
- $\circ$  OPTIONS: y, n
- DEFAULT: y
- PARTITION: RO, RW
- ast\_video\_quality\_mode
	- DESCRIPTION: Used to configure "Graphic Mode" or "Video Mode". This setting only takes effect each time video capturing starts. This setting only applies to the host board. Pressing "button 2" changes this setting. The recommended way of dynamically changing the quality mode is to use "button 2 event".
	- OPTIONS:
		- 0: graphic mode
		- -1: video mode
	- DEFAULT: -1
	- PARTITION: RO, RW
- v\_bcd\_threshold
	- DESCRIPTION: Used to configure "Anti-Dithering Mode". This setting only takes effect each time video capturing starts. This setting only applies on the host board. Pressing and holding "button 2" changes this setting. The recommended way of dynamically changing this setting is to use "button 2 event".
	- OPTIONS:
		- 0: Off
		- 1: Anti-dithering 1
		- 2: Anti-dithering 2
	- DEFAULT: 0
	- PARTITION: RO, RW
- no\_soip
	- DESCRIPTION: Used to turn ON/OFF "Serial Over IP" feature. This setting only takes effect on system reboot.
	- OPTIONS:
		- y: Disable "Serial Over IP" feature
		- n: Enable "Serial Over IP" feature
	- DEFAULT: Default value is configured by manufacturer using "autoterm".
	- PARTITION: RO, RW
- soip\_type2
	- DESCRIPTION: Used to configure "Serial Over IP" operating mode when "Serial Over IP" feature is enabled. This setting only takes effect on system reboot and "Serial Over IP" feature is enabled.
	- OPTIONS:
		- n: Use "Serial over IP type 1"
		- y: Use "Serial over IP type 2"
	- DEFAULT: Default value is configured by manufacturer using "autoterm"
- PARTITION: RO, RW
- [A1.2 Firmware] soip\_guest\_on
	- DESCRIPTION: Used to configure "Serial Over IP" operating mode to "guest mode". This setting only takes effect on system reboot and "Serial Over IP" feature is enabled.
	- OPTIONS:
		- n: Use typical "Serial Over IP" mode, in which host and client are paired together.
		- y: Use "guest mode", in which both host and client boards' UART port 1 are controlled by an external network controller (for example a PC).
	- DEFAULT: n. Can be configured by manufacturer using "autoterm"
	- PARTITION: RO, RW
- multicast\_on
	- DESCRIPTION: Used to configure unicast/multicast operation mode. Since the operation mode of "USB over IP" will be different between multicast and unicast mode. So, when you change 'multicast\_on', remember to config 'USB over IP' mode as well. See 'share\_usb' and 'share\_usb\_auto\_mode' below.
	- OPTIONS:
		- n: unicast mode
		- y: multicast mode
	- DEFAULT: n
	- PARTITION: RO, RW
- share usb
	- DESCRIPTION: Used to configure USB over IP's operation mode. There are two USB over IP operation modes. 'share USB' mode is typically used in multicast mode. In this mode, only one client can request the USB over IP access at a time.
	- OPTIONS:
		- n: default mode for unicast mode
		- y: share USB mode. default mode for multicast mode
	- $\circ$  DEFAULT:
		- n
	- PARTITION: RO, RW
- [>=A3.54] share\_usb\_auto\_mode
	- DESCRIPTION: A new setting used to overwrite the setting of 'share usb' depending on the setting of 'multicast\_on'.
	- OPTIONS:
		- y: enable. The value of 'share usb' is always:
			- share\_usb will be 'n' under unicast mode
- share\_usb will be 'y' under multicast mode
- n: disable.
- DEFAULT:
	- n: For backward compatibility. The default value is 'n'.
- PARTITION: RO, RW

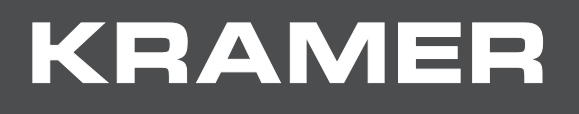

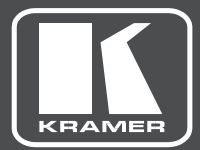

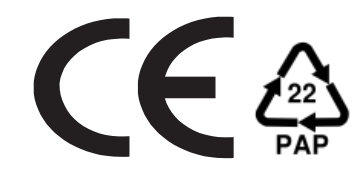

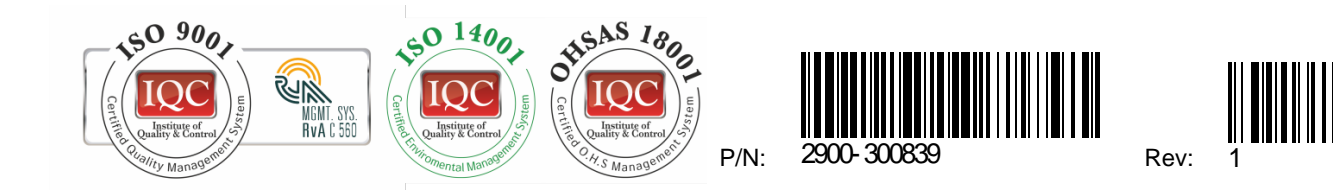

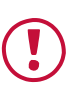

#### **SAFETY WARNING**

Disconnect the unit from the power supply before opening andservicing

For the latest information on our products and a list of Kramer distributors, visit our Web site where updates to this user manual may be found.

We welcome your questions, comments, and feedback.

**[www.KramerAV.com](http://www.kramerav.com/) [info@KramerAV.com](mailto:info@kramerav.com)**